# Barrierefreie mobile Apps

Eine Handreichung der BFIT-Bund AG03

Herausgeber: [Überwachungsstelle des Bundes für Barrierefreiheit von Informationstechnik,](https://www.bfit-bund.de) Arbeitsgruppe AG03 Mobile Anwendungen

Version: 1.4

Sie können diese Handreichung auch [als PDF herunterladen \(Öffnet PDF-Dokument\)](/ag03/1.4/pdf/barrierefreie-mobile-apps.pdf)

## Inhaltsverzeichnis:

- [Vorwort](#page-3-0) (3 min)
- [Einleitung](#page-4-0) (5 min)
- [Vielfalt der Bedürfnisse von Nutzenden und Interaktionsmöglichkeiten](#page-7-0) (35 min)
- Native Apps, plattformübergreifende Apps oder Web Apps (10 min)
- [Screenreader auf mobilen Plattformen](#page-25-0) (10 min)
- [Prüfansätze für mobile Anwendungen](#page-28-0) (10 min)
- [Hinweise zu ausgewählten Prüfverfahren](#page-29-0) (25 min)
- [Prüfverfahren im Vergleich](#page-39-0) (6 min)
- [Best Practices](#page-41-0) (5 min)
- [Anhang A Annotierte Linkliste](#page-44-0)
- [Anhang B Mitgliedsliste der AG03 Mobile Anwendungen](#page-46-0)
- [Anhang C Lizenzinformationen für dieses Dokument](#page-47-0)

# Informationen zu diesem Dokument

Diese Handreichung hat die Version 1.4 und wurde am 2024-01-27 erstellt.

## Allgemeine Informationspflichten gemäß § 5 Telemediengesetz und § 55 Rundfunkstaatsvertrag

Die Deutsche Rentenversicherung Knappschaft-Bahn-See ist eine rechtsfähige Körperschaft des öffentlichen Rechts mit Selbstverwaltung und besitzt Dienstherrnfähigkeit (§ 29 SGB IV in Verbindung mit § 143 Abs. 1 SGB VI).

Dieses Impressum gilt für dieses Dokument der Arbeitsgruppen des Ausschusses für barrierefreie Informationstechnik nach § 5 BITV 2.0. Die Arbeitsgruppen werden von der Überwachungsstelle des Bundes für Barrierefreiheit von Informationstechnik organisiert.

### Herausgeber

Deutsche Rentenversicherung Knappschaft-Bahn-See Pieperstraße 14 - 28 44789 Bochum Tel. 0234 304 - 0 Fax 0234 304 - 66050 E-Mail an die Zentrale der KBS: zentrale@kbs.de

Umsatzsteuer-Identifikationsnummer: DE 124089627

Dieses Dokument wird herausgegeben von der Deutschen Rentenversicherung Knappschaft-Bahn-See, vertreten durch die Geschäftsführung, Dr. Rainer Wilhelm.

## Zuständige Fachaufsichtsbehörde für die Überwachungsstelle des Bundes für Barrierefreiheit von Informationstechnik

Bundesministerium für Arbeit und Soziales Wilhelmstraße 49 10117 Berlin

### Nutzungsbedingungen

Die Inhalte dieser Handreichung werden mit größtmöglicher Sorgfalt verfasst. Unser Anspruch ist es, richtige, vollständige und aktuelle Inhalte bereitzustellen. Wir übernehmen dennoch keine Gewähr für versehentlich gemachte falsche Angaben.

Diese Handreichung enthält Verknüpfungen zu Webauftritten Dritter ("externe Links"). Wir haben bei der erstmaligen Verknüpfung zu externen Links die fremden Inhalte daraufhin überprüft, ob etwaige Rechtsverstöße bestehen. Zu diesem Zeitpunkt haben wir keine Rechtsverstöße vorgefunden. Wir haben jedoch weder Einfluss auf die aktuelle und zukünftige Gestaltung der verknüpften Seiten noch auf deren Inhalte oder Angebote. Sollten uns Rechtsverstöße bekannt werden, löschen wir die betreffenden externen Links unverzüglich. Bitte weisen Sie uns gegebenenfalls darauf hin.

## Verantwortlich für die technische Plattform

Hochschule der Medien Stuttgart, Kompetenzzentrum Digitale Barrierefreiheit

Die Hochschule der Medien Stuttgart ist eine Körperschaft des öffentlichen Rechts. Sie wird durch den Rektor Professor Dr. Alexander W. Roos gesetzlich vertreten.

USt.-ID-Nr.: DE 224 427 890

Kontaktadresse für das Kompetenzzentrum Digitale Barrierefreiheit:

Prof. Dr. Gottfried Zimmermann Hochschule der Medien Nobelstr. 10 70569 Stuttgart E-Mail: barrierefreiheit@hdm-stuttgart.de Web:<https://barrierefreiheit.hdm-stuttgart.de>

## <span id="page-3-0"></span>Vorwort

#### [Online betrachten](https://handreichungen.bfit-bund.de/ag03/1.4/vorwort.html)

Mobile Anwendungen (kurz mobile Apps) werden zunehmend als Ergänzung oder sogar Ersatz für Webangebote eingesetzt. In manchen Fällen kommt man gar nicht umhin, eine mobile App zu benutzen, wenn man ein Online-Angebot wahrnehmen möchte. Zum Beispiel ist bei Banken inzwischen eine Zwei-Faktor-Authentifizierung Pflicht, und als zweiter Faktor kommt oft eine mobile App zum Einsatz. Der Gesetzgeber hat in der [EU-Richtlinie](https://eur-lex.europa.eu/legal-content/DE/TXT/HTML/?uri=CELEX:32016L2102&from=EN)  [2016/2102 vom 26.10.2016](https://eur-lex.europa.eu/legal-content/DE/TXT/HTML/?uri=CELEX:32016L2102&from=EN) alle öffentlichen Stellen dazu verpflichtet, mobile Apps und ihre integrierten Inhalte barrierefrei zu gestalten.

Diese Handreichung soll eine erste Einführung und Orientierung über das Thema barrierefreie mobile Apps geben. Sie richtet sich an Designende, Entwickelnde und Testende von mobilen Apps, aber ebenso an das Management, Qualitätsbeauftragte und Beauftragte für Barrierefreiheit an öffentlichen Stellen und anderen Organisationen.

Diese Handreichung informiert über die vielfältigen Bedürfnisse von Nutzenden, insbesondere von Nutzenden mit körperlichen, kognitiven oder anderweitigen Einschränkungen. Darüber hinaus erläutert sie die unterschiedlichen Arten von mobilen Anwendungen wie native Apps und Webapps. Sie gibt zudem eine Einführung in die gängigen Screenreader auf mobilen Plattformen. Sie enthält auch eine Gegenüberstellung von drei in Deutschland verfügbaren Prüfverfahren für die Barrierefreiheit von mobilen Apps.

Diese Handreichung ersetzt jedoch keine vollständige Beratung im Entwicklungsprozess.

Für jeden Abschnitt ist eine ungefähre Lesezeit angegeben, damit Sie Ihren Zeitaufwand abschätzen können. Jeder Abschnitt beginnt mit der Formulierung von Lernzielen. Damit können Sie schnell feststellen, ob er für Sie relevant ist oder nicht. Gegebenenfalls gibt es in den Abschnitten eine kommentierte Linkliste, die Ihnen beim weiteren Studium des jeweiligen Themas helfen kann. Links, die auf englischsprachige Ressourcen verweisen, sind mit "(en)" gekennzeichnet.

An dieser Handreichung haben verschiedene Beitragende mitgearbeitet. Sie finden die Autorenschaft jeweils am Ende eines Abschnitts.

Hinweis: Wir versuchen, in unseren Formulierungen alle Geschlechter zu berücksichtigen. Aus Gründen der Barrierefreiheit richten wir uns am Duden aus.

#### Referenzen

European Commission (2016). Directive on making public sector websites and apps more accessible (EU) 2016/2102 (2016). [http://data.europa.eu/eli/dir/2016/2102/oj.](http://data.europa.eu/eli/dir/2016/2102/oj) Deutsche Übersetzung: [https://eur-lex.](https://eur-lex.europa.eu/legal-content/DE/TXT/HTML/?uri=CELEX:32016L2102&from=EN) [europa.eu/legal-content/DE/TXT/HTML/?uri=CELEX:32016L2102&from=EN.](https://eur-lex.europa.eu/legal-content/DE/TXT/HTML/?uri=CELEX:32016L2102&from=EN)

# <span id="page-4-0"></span>**Einleitung**

[Online betrachten](https://handreichungen.bfit-bund.de/ag03/1.4/einleitung.html)

Lernziele für diesen Abschnitt:

- Die Prinzipien der Web Content Accessibility Guidelines (WCAG) kennen lernen
- Die Bedeutung der DIN EN 301 549 für gesetzliche Vorschriften kennen lernen
- Web Accessibility Directive (WAD) in Grundzügen verstehen
- European Accessibility Act (EAA) in Grundzügen verstehen
- Behindertengleichstellungsgesetz (BGG) und Barrierefreie Informationstechnik-Verordnung (BITV) kennen

In dieser Einleitung werden die wichtigsten Standards und Gesetze zur Barrierefreiheit in Europa und Deutschland erklärt. Zuerst geht es um Standards (WCAG und DIN EN 301 549), dann um die Gesetze, die diese Standards gesetzlich vorschreiben (WAD, EAA, BGG und BITV).

### Web Content Accessibility Guidelines (WCAG): Weltweiter Standard für Barrierefreiheit im Web

Die Web Content Accessibility Guidelines (WCAG) teilen sich in vier Grundprinzipien auf:

- 1. Wahrnehmbarkeit
- 2. Bedienbarkeit
- 3. Verständlichkeit
- 4. Robustheit

Jedes Prinzip hat einen Schwerpunkt und fasst somit Kriterien zusammen, die diesem Punkt zuzuordnen sind. So befasst sich das Prinzip Wahrnehmbarkeit z.B. mit der Beschriftung von Grafiken oder der Zugänglichkeit von Videos (Untertitel / Audiodeskription). Im Prinzip Bedienbarkeit geht es um die Bedienung per Tastatur oder anderen Eingabegeräten. So soll sichergestellt werden, dass alle Eingabegeräte genutzt werden können, um die jeweilige Webseite oder mobile Anwendung zu bedienen. Im Prinzip Verständlichkeit geht es darum, den Inhalt gut nachvollziehen zu können. Hier wird z.B. darauf geachtet, dass Links eine sinnvolle Beschriftung haben, die gut beschreibt, was der Link tut. Ein anderer wichtiger Punkt in diesem Prinzip ist der konsistente Aufbau der Seite, so soll z.B. die Navigation immer gleich funktionieren. Auch Formulare sollen korrekt beschriftet sein und bei Fehlern den Nutzenden lesbare und nachvollziehbare Hinweise liefern. Beim Prinzip Robustheit geht es darum, dass die einzelnen Bedienelemente wie z.B. Buttons, Auswahllisten von Assistiven Technologien wie z.B. Screenreadern richtig dargestellt und von den Nutzenden bedient werden können.

### DIN EN 301 549: Europäischer Standard für Barrierefreiheit

Die Barrierefreiheit in Europa ist maßgeblich in der europäischen Norm DIN EN 301 549 definiert. Die Norm besteht aus diversen Kapiteln und Anhängen, die die Barrierefreiheit für verschiedene Objekte (Webseiten, mobile Anwendungen, Software, Selbstbedienungsterminals) beschreibt. Welche Kapitel und Kriterien für welches Objekt zutreffen, ist in der Tabelle A.1 (für Webseiten) und A.2 (für mobile Anwendungen) beschrieben. Für die anderen Objekte gibt es keine explizite Kriterienliste; es muss im konkreten Fall selbst ermittelt werden, welche Kriterien anwendbar sind und welche nicht.

Die WCAG-Kriterien sind in der DIN EN 301 549 in Kapitel 9 (Web) aufgeführt. Die WCAG-Kriterien werden in der DIN EN 301 549 auch auf Dokumente (Kap. 10) und Software (Kap. 11) übertragen. Somit bilden die WCAG das Grundgerüst der Barrierefreiheitsanforderungen in der DIN EN 301 549, die aber um weitere Kriterien (auch für Webseiten) in den Kapiteln 5-8 und 12-13 ergänzt werden. Um also ein Objekt barrierefrei im Sinne der DIN EN 301 549 zu machen, ist es notwendig, alle anwendbaren Kriterien aus DIN EN 301 549 zu überprüfen. Eine reine WCAG-Prüfung ist nicht ausreichend.

### Web Accessibility Directive (WAD): Europäisches Barrierefreiheitsgesetz für öffentliche Stellen

Die Web Accessibility Directive (WAD) wurde 2016 von der Europäischen Kommission offiziell mit dem folgenden Titel veröffentlicht: "European Commission - Directive on making public sector websites and apps more accessible (EU) 2016/2102". Die WAD bezieht sich auf Websites und mobile Apps öffentlicher Stellen. Für Websites und mobile Apps muss eine Erklärung zur Barrierefreiheit angefertigt und ein Feedback-Mechanismus bereitgestellt werden, um Barrieren zu melden. Die WAD definiert keine technischen Kritieren zur Barrierefreiheit, sondern verweist stattdessen auf "anzuwendende Standards", die separat per Durchführungsbeschluss festgelegt werden können. Ein solcher Durchführungsbeschluss wurde 2018 offziell mit dem folgenden Titel veröffentlicht: "Commission Implementing Decision (EU) 2018/2048 of 20 December 2018 on the harmonised standard for websites and mobile applications drafted in support of Directive (EU) 2016/2102 of the European Parliament and of the Council". Er bestimmt, dass zur Konformität mit der WAD die Erfüllung der Kriterien aus Tabelle A.1 (für Webseiten) bzw. Tabelle A.2 (für mobile Apps) der DIN EN 301 549 v2.1.2 genügt.

## Behindertengleichstellungsgesetz (BGG) und Barrierefreie Informationstechnik-Verordnung (BITV): Deutsche Gesetze für öffentliche Stellen

Die EU-Richtlinie war bis zum 23.09.2018 von den Mitgliedsstaaten in nationales Recht umzusetzen. In Deutschland ist dies für den Bund durch das Behindertengleichstellungsgesetz (BGG) und die Barrierefreie Informationstechnik-Verordnung (BITV) geschehen. Die BITV ergänzt die Bestimmungen der WAD um zusätzliche Anwendungsbereiche und Kriterien:

- Barrierefreiheit ist auch für elektronisch unterstützte Verwaltungsabläufe und für "grafische Programmoberflächen" vorgeschrieben.
- Für Websites sind Erläuterungen in Leichter Sprache und in Gebärdensprache zur Verfügung zu stellen.
- Für Portalseiten und bestimmte interaktive Webseiten soll ein "höchstmögliches Maß an Barrierefreiheit" angestrebt werden.
- Die Länder haben für ihren Zuständigkeitsbereich entsprechende Regelungen getroffen.

## European Accessibility Act (EAA): Europäisches Barrierefreiheitsgesetz für Produkte und Dienstleistungen

Um die Barrierefreiheit für Produkte und Dienstleistungen der Privatwirtschaft zu verbessern, hat die Europäische Kommission 2019 das European Accessibility Act veröffentlicht, offiziell: "Directive (EU) 2019/882 of the European Parliament and of the Council of 17 April 2019 on the accessibility requirements for products and services". Diese Richtlinie muss noch in deutsches Recht umgesetzt werden. Sie betrifft bestimmte Produkte und Dienstleistungen, die ab dem 28.06.2025 auch barrierefrei gestaltet werden müssen, insb. Internet-Shops, E-Books, Computer, Smartphones, Fernsehgeräte, Fernsehsendungen, Video-Player, Banken, Bankautomaten, Fahrkartenautomaten und sonstige öffentliche Terminals.

### Referenzen

- Bundesministerium der Justiz und für Verbraucherschutz (2018). Behindertengleichstellungsgesetz des Bundes.<http://www.gesetze-im-internet.de/bgg/index.html>
- Bundesministerium der Justiz und für Verbraucherschutz (2019). Barrierefreie Informationstechnik-Verordnung (BITV). [http://www.gesetze-im-internet.de/bitv\\_2\\_0/index.html](http://www.gesetze-im-internet.de/bitv_2_0/index.html)
- European Commission (2016). Directive on making public sector websites and apps more accessible (EU) 2016/2102 (2016). [http://data.europa.eu/eli/dir/2016/2102/oj.](http://data.europa.eu/eli/dir/2016/2102/oj) Deutsche Übersetzung: [https://eur-lex.](https://eur-lex.europa.eu/legal-content/DE/TXT/HTML/?uri=CELEX:32016L2102&from=EN) [europa.eu/legal-content/DE/TXT/HTML/?uri=CELEX:32016L2102&from=EN.](https://eur-lex.europa.eu/legal-content/DE/TXT/HTML/?uri=CELEX:32016L2102&from=EN)
- European Commission (2018). Commission Implementing Decision (EU) 2018/2048 of 20 December 2018 on the harmonised standard for websites and mobile applications drafted in support of Directive (EU) 2016/2102 of the European Parliament and of the Council, Pub. L. No. 32018D2048, 327 OJ L (2018). [http://data.europa.eu/eli/dec\\_impl/2018/2048/oj/eng](http://data.europa.eu/eli/dec_impl/2018/2048/oj/eng). Deutsche Übersetzung: [http://data.europa.eu/eli](http://data.europa.eu/eli/dec_impl/2018/2048/oj) [/dec\\_impl/2018/2048/oj](http://data.europa.eu/eli/dec_impl/2018/2048/oj).
- European Commission (2019). Directive (EU) 2019/882 of the European Parliament and of the Council of 17 April 2019 on the accessibility requirements for products and services, (2019). [http://data.europa.eu/eli](http://data.europa.eu/eli/dir/2019/882/oj) [/dir/2019/882/oj](http://data.europa.eu/eli/dir/2019/882/oj). Deutsche Übersetzung: [https://eur-lex.europa.eu/legal-content/DE/TXT/HTML/?](https://eur-lex.europa.eu/legal-content/DE/TXT/HTML/?uri=CELEX:32019L0882&from=DE) [uri=CELEX:32019L0882&from=DE.](https://eur-lex.europa.eu/legal-content/DE/TXT/HTML/?uri=CELEX:32019L0882&from=DE)

## <span id="page-7-0"></span>Vielfalt der Bedürfnisse von Nutzenden und Interaktionsmöglichkeiten

#### [Online betrachten](https://handreichungen.bfit-bund.de/ag03/1.4/vielfalt.html)

Lernziele für diesen Abschnitt:

- Bedürfnisse von Nutzenden für Barrierefreiheit (eng. "User Accessibility Needs", UAN) kennen lernen
- Einen groben Einblick in die Bandbreite der Bedürfnisse von Nutzenden geben
- Barrieren und Assistive Technologien veranschaulichen

### **Einleitung**

Verschiedene Nutzende haben unterschiedliche Bedürfnisse und nutzen unterschiedliche Interaktionsmöglichkeiten im Umgang mit mobilen Apps. Durch die für mobile Apps typischen Merkmale für Eingabe (Touch, Sprache) und Ausgabe (kleiner Bildschirm, Vibration, Sprache) ergeben sich teilweise Unterschiede zu den Bedürfnissen und Interaktionsmöglichkeiten mit Desktop-Anwendungen.

Im europäischen Standard DIN EN 301 549 (Kap. 4) werden 10 generelle Bedürfnisse von Nutzenden für Barrierefreiheit (eng. "User Accessibility Needs", UAN) definiert, welche als Bewertungsgrundlage für Barrierefreiheit herangezogen werden können. Hinweis: Im Durchführungsbeschluss (EU) 2018/1524 der europäischen Kommission sind diese 10 "User Accessibility Needs" in Abschnitt 1.3 auf 9 reduziert dargestellt - "Nutzung mit eingeschränkter Reichweite" fehlt hier.

Zur Illustration der Vielfalt der Bedürfnisse von Nutzenden für Barrierefreiheit bedient sich diese Handreichung der [Accessibility Personas \(en\)](https://alphagov.github.io/accessibility-personas/) des Government Digital Service (GDS) des Vereinigten Königreichs. Die Übersetzung der Personas ins Deutsche und die Zuordnung von "User Accessibility Needs" zu den Personas wurde von den Beitragende dieser Handreichung vorgenommen.

Hinweis: Eine Persona ist ein Modell aus dem Bereich der Mensch-Computer-Interaktion. Die Persona stellt einen Prototyp für eine Gruppe von Nutzenden dar, mit konkret ausgeprägten Eigenschaften und einem konkreten Nutzungsverhalten. [Wikipedia. Persona \(Mensch-Computer-Interaktion\)](https://de.wikipedia.org/wiki/Persona_(Mensch-Computer-Interaktion))

### Personas für Barrierefreiheit

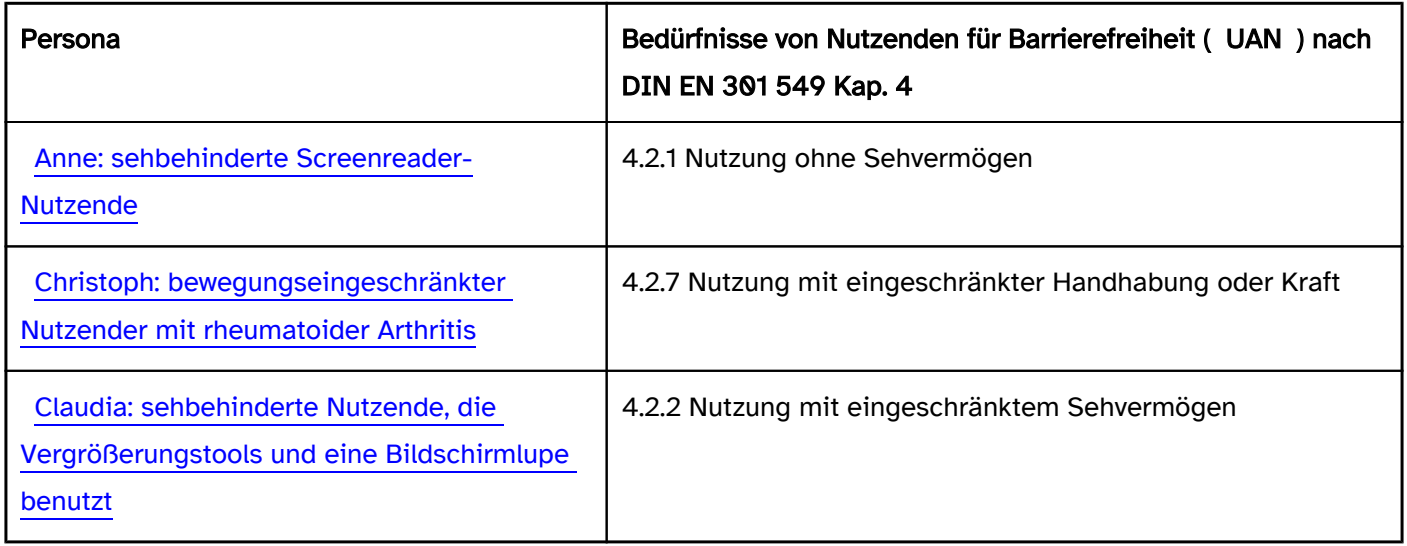

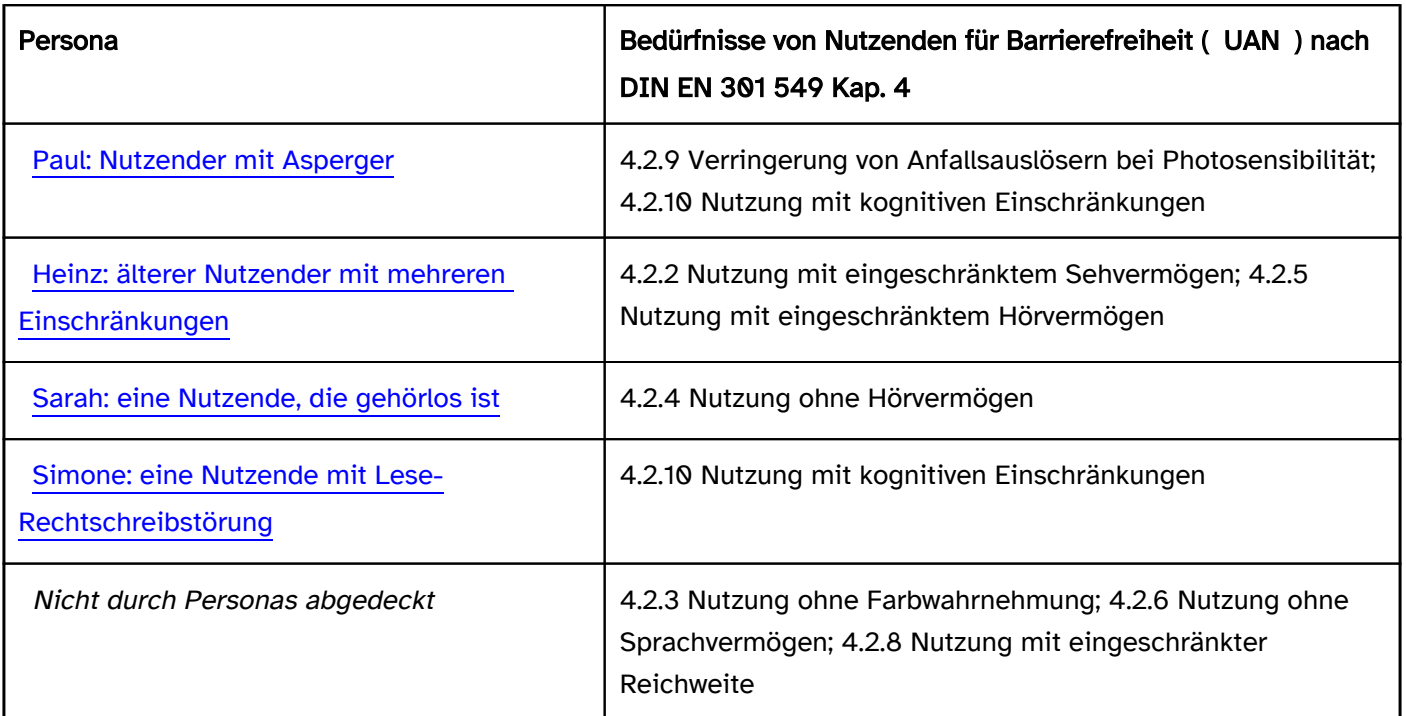

Internetquellen:

- [DIN \(2020\). DIN EN 301 549. Barrierefreiheitsanforderungen für IKT-Produkte und -Dienstleistungen;](https://www.beuth.de/de/norm/din-en-301549/318391440)  [Englische Fassung EN 301 549 V2.1.2 \(2018-08\); Text Deutsch](https://www.beuth.de/de/norm/din-en-301549/318391440). Beuth-Verlag.
- [ETSI \(2021\). EN 301 549 v3.2.1. Accessibility requirements for ICT products and services](https://www.etsi.org/deliver/etsi_en/301500_301599/301549/03.02.01_60/en_301549v030201p.pdf). Englisches PDF-Dokument des europäischen Barrierefreiheitsstandards. Kap. 4 definiert die 10 "User Accessibility Needs".
- [Europäische Kommission \(2018\). Durchführungsbeschluss \(EU\) 2018/1524 der Kommission vom 11.](https://eur-lex.europa.eu/legal-content/DE/TXT/HTML/?uri=CELEX:32018D1524&from=EN)  [Oktober 2018 zur Festlegung einer Überwachungsmethodik und der Modalitäten für die Berichterstattung](https://eur-lex.europa.eu/legal-content/DE/TXT/HTML/?uri=CELEX:32018D1524&from=EN)  [der Mitgliedstaaten gemäß der Richtlinie \(EU\) 2016/2102 des Europäischen Parlaments und des Rates](https://eur-lex.europa.eu/legal-content/DE/TXT/HTML/?uri=CELEX:32018D1524&from=EN)  [über den barrierefreien Zugang zu den Websites und mobilen Anwendungen öffentlicher Stellen](https://eur-lex.europa.eu/legal-content/DE/TXT/HTML/?uri=CELEX:32018D1524&from=EN). Deutsche Übersetzung des Durchführungsbeschlusses zur Überwachung. In Abschnitt 1.3 werden die "User Accessibility Needs" (UAN) in deutsch beschrieben, allerdings auf 9 reduziert. "Usable with limited reach" fehlt hier.
- [Überwachungsstelle des Bundes für Barrierefreiheit von Informationstechnik. Glossar, Eintrag "User](https://www.bfit-bund.de/DE/Footer/Glossar/Functions/glossar.html?cms_lv2=1145404)  [Accessibility Needs"](https://www.bfit-bund.de/DE/Footer/Glossar/Functions/glossar.html?cms_lv2=1145404). Definition von "User Accessibility Needs" in deutscher Sprache.

## Anne: sehbehinderte Screenreader-Nutzende

#### [Online betrachten](https://handreichungen.bfit-bund.de/ag03/1.4/personas/anne.html)

"Ich konnte meiner Schwester zum Geburtstag nicht das kaufen, was sie wollte, weil keines der Felder auf der Webseite gelabelt war."

Anne ist 24 und lebt in Frankfurt und hat vor kurzen ihre Ausbildung abgeschlossen. Sie arbeitet in der Verwaltung eines Krankenhauses.

Auf Grund einer genetischen Veränderung hat sie in ihrer Jugend einen Großteil ihres Sehvermögens eingebüßt und benutzt nun einen Screenreader, um am Rechner zu arbeiten, einzukaufen und Behördengänge zu erledigen.

Sie hat jemand, der sie an 3 Tagen in der Woche im Büro bei der Bearbeitung der Papierakten unterstützt. Es werden ansonsten vor allem Google Drive und Google Docs Dokumente verwendet. Anne arbeitet aber lieber mit Word Dokumenten, da diese besser vom Screenreader unterstützt werden.

### Geräte und Techniken

Anne benutzt seit 8 Jahren JAWS, ein Screenreader, der Text in Sprache umwandelt und so blinden und sehbehinderten Menschen hilft, Webinhalte zu lesen. Bei der Arbeit hat sie JAWS auf einem Notebook, zu Hause arbeitet sie mit einem Windows PC. Vor JAWS verwendete sie ZoomText, ein Tool zum Vergrößern des Bildschirminhalts. Das wurde aber mit fortschreitendem Sehverlust immer schwieriger. Mobil benutzt Anne ein iPhone 6, das sie sich selber eingerichtet hat. Mit Apps wie VoiceOver und SpeakScreen findet sie sich gut damit zurecht.

Eigentlich würde sie gerne ein MacBook benutzen, um viele der Features auch dort benutzen zu können, müsste aber sehr lange dafür sparen.

### Ziele und Wünsche

Anne möchte einfach jede erdenkliche Webseite einfach benutzen können. Außerdem möchte sie in ihrer Arbeit und im Privatleben unabhängiger werden.

## Ärgernisse

### Inhalt, die der Screenreader nicht wiedergeben kann

Wenn auf einer Webseite etwas vom Screenreader nicht oder nicht richtig vorgelesen werden kann, was sie für ihre Arbeit benötigt, muss Anne erst jemanden anrufen oder um Hilfe fragen, was sie sehr stört. Ihr Screenreader kann Formulare und Formularfelder nicht richtig wiedergeben, wenn diese nicht mit Labeln sauber beschriftet sind. Manchmal kann sie erraten, was in die Felder muss, aber bei der Arbeit oder finanziellen Transaktionen macht sie das nicht, weil es zu riskant ist.

Wenn sie beim Online shoppen ist, kann sie sich manchmal die Dinge nicht richtig vorstellen, da keine Bildbeschreibungen vorhanden sind, die der Screenreader anständig ausgeben kann.

### Schwierigkeiten bei Bedienung und Navigation

Statt Maus oder Trackpad benutzt Anne lediglich eine Tastatur und ist echt genervt, wenn sie erst durch eine ganze Liste von Einträgen mit der Tabtaste springen muss, um zum eigentlichen Inhalt zu kommen. Ohne Überschriften ist es für sie sehr schwierig, die Inhalte einer Seite schnell zu erfassen und einen Überblick zu gewinnen.

### Unterstützende Maßnahmen für Anne

Befolgen der Best Practices für Formulare, z.B.:

- Labeln von Feldern
- Fieldset und Legend Elemente benutzen
- neue Informationen so einblenden, dass Screenreader sie wahrnehmen und vorlesen können
	- Fehlermeldungen
	- Warnungen
	- Bestätigungen
	- Fortschrittsanzeigen, usw.
- Tastaturbedienung sicherstellen und ohne Maus arbeiten
- Überschriften einsetzen, um Inhalte zu strukturieren
- Sprechende Linktexte verwenden
- Bilder und Grafiken mit Textalternativen versehen und Bildbeschreibungen im Text einsetzen
- Ohne Maus und mit Screenreader testen
- Grundsätzlich auf Barrierefreiheit testen
- Mit Blinden und sehbehinderten Usern testen

Quelle: Government Digital Service (2019). Accessibility Personas. [Ashleigh](https://alphagov.github.io/accessibility-personas/ashleigh/). Freigegeben unter Open [Government License](https://www.nationalarchives.gov.uk/doc/open-government-licence/version/3/).

## Christoph: bewegungseingeschränkter Nutzender mit rheumatoider Arthritis

#### [Online betrachten](https://handreichungen.bfit-bund.de/ag03/1.4/personas/christoph.html)

"Ich versuche einer Sprachsteuerung meine Sprachbefehle anzutrainieren. Bis das richtig funktioniert, benutze ich eine Tastatur, weil das weniger schmerzhaft ist als eine Maus zu nehmen."

Christoph ist 53 und lebt zusammen mit seiner Frau Helene in Hamburg. Sie sind gerade das erste Mal Großeltern geworden.

Er ist Buchhalter in einem großen Lebensmittelkonzern, in dem er seit 22 Jahren arbeitet. Vor 10 Jahren fing es mit der rheumatoiden Arthritis an und wurde stetig stärker. Sein Arbeitgeber hilft ihm bei der passenden Einrichtung seines Arbeitsplatzes und evaluiert jährlich die Ausstattung gemeinsam mit ihm.

### Geräte und Techniken

Am Arbeitsplatz arbeitet er mit einem Desktop Computer, einer Tastatur mit Handballenauflage und einem Trackball. Um die Bedienung zu erleichtern hat er sich Tastaturshortcuts eingerichtet, die er lieber verwendet als den Trackball, da dort nach kurzer Zeit die Schmerzen in der Hand stark zunehmen.

Vor kurzen hat er sich eine Spracherkennungssoftware installiert und denkt, dass ihm das weiterhelfen kann. Dafür wird Christoph jetzt einiges an Zeit investieren, um die Spracherkennung entsprechend zu trainieren. Ein Smartphone hat Christoph nicht, nur ein einfaches Handy zum Telefonieren. Er denkt, dass er mit einem Smartphone sowieso nichts anfangen kann, da er es nicht richtig bedienen kann.

### Ziele und Wünsche

Christoph möchte mehr Software, die genauso einfach auch nur mit der Tastatur bedient werden kann. Er versucht schon eine Weile einen Kalender mit Bildern seines Enkels zu erstellen, hat aber noch keine Seite gefunden, auf der er das ohne Mausbenutzung hätte machen können.

Wenn er mit dem Training der Spracherkennungssoftware vorangekommen ist, möchte er überall im Web damit surfen und Inhalte bedienen können.

## Ärgernisse

Es ärgert Christoph, wenn er einzelne Bereiche von Webseiten nicht mit der Tastatur bedienen oder erreichen kann, wie zum Beispiel einige Videoplayer oder einzelne Menüs.

Er benötigt manchmal etwas länger, um Formulare auszufüllen und hasst es, wenn diese plötzlich ohne Vorwarnung mit einem Timeout abgebrochen werden.

Eine Menge Zeit geht für ihn verloren, wenn er durch lange Menüstrukturen tabben muss, um zum eigentlichen Inhalt zu kommen. Es wäre schön für ihn, wen er generell weniger mit Tab springen müsste und Bereiche direkt anspringen könnte.

Auch Popups stellen Christoph manchmal vor Probleme, wenn diese auftauchen, der Fokus aber irgendwo im Hintergrund bleibt und er das Popup nicht bedienen und schließen kann.

## Unterstützende Maßnahmen für Christoph

- Sicherstellen, dass alle Bereiche und Elemente einer Seite für Nutzender ohne Maus oder Trackpad nur mit einer Tastatur erreicht und bedient werden können.
- Die Navigation der gesamten Seite mit der Tastatur ermöglichen.
- Zeitlimits entweder ausschalten oder großzügig behandeln sowie rechtzeitig vor Ablauf eines Limits Warnungen einblenden. Ermöglichen, dass der aktuelle Stand gespeichert oder das Limit verlängert werden kann.
- Tabreihenfolge, Tastaturzugänglichkeit sowie ausreichenden Tastaturfokus ausführlich testen und umsetzen.
- Hilfen beim Ausfüllen von Formularen anbieten, z.B. Adressvervollständigung nach Eingabe einer Postleitzahl.
- Sicherstellen, dass auch Spracherkennungssoftware mit der Seite und für Eingaben auf der Seite funktioniert.

Quelle: Government Digital Service (2019). Accessibility Personas. [Chris](https://alphagov.github.io/accessibility-personas/chris/). Freigegeben unter Open Government [License.](https://www.nationalarchives.gov.uk/doc/open-government-licence/version/3/)

## Claudia: sehbehinderte Nutzende, die Vergrößerungstools und eine Bildschirmlupe benutzt

#### [Online betrachten](https://handreichungen.bfit-bund.de/ag03/1.4/personas/claudia.html)

"Mit meiner Bildschirmvergrößerung kann ich endlich wieder Webseiten benutzen. Es wäre schön, wenn mehr Seiten einfacher aufgebaut wären."

Claudia ist 54 und lebt mit ihrem Mann und ihrer 12-jährigen Tochter in Stuttgart, die beiden anderen Kinder sind älter und studieren.

Sie ist auf Grund ihrer Diabetes und einer Augenerkrankung, Glaukom oder grüner Star, stark sehbehindert.

Claudia arbeitet Teilzeit bei der Stadtverwaltung, wo sie früher viel unterwegs war, um Menschen vor Ort zu unterstützen. Seit ihre Sehkraft jedoch immer mehr nachgelassen hat, traut sie sich das nicht mehr zu. Jetzt arbeitet sie im Büro und hofft nach Abschluss einer Weiterbildung darauf, bald neue Sozialarbeiter ausbilden und unterstützen zu können.

### Geräte und Techniken

Der Arbeitsplatz von Claudia umfasst einen sehr großen Bildschirm und eine mit Großschrift und gutem Kontrast sichtbare Tastatur sowie die Software ZoomText, die den Bildschirminhalt stark vergrößern kann. Zu Hause hat sie eine ähnliche Ausstattung.

Vor kurzem hat sie sich einen Kindle Fire zum Lesen gekauft. Eigentlich benutzt sie aber lieber eine Vergrößerung und Audiobooks, um Bücher zu lesen.

Zur Kommunikation benutzt Claudia das Telefon und verwendet auf ihrem Smartphone die Text-to-Speech Software, um Nachrichten zu verwenden. Textnachrichten eingeben lässt sie ganz bleiben.

### Ziele und Wünsche

Claudia würde gerne einfach bei Firmen anrufen können und Dinge mündlich erledigen. Es ist leichter und schneller für sie, als Mails zu schreiben. Außerdem würde sie viel lieber übersichtliche und weniger vollgemüllte Webseiten im Internet vorfinden. Sie möchte das Wesentliche für ihre jeweilige Aufgabe schnell finden und damit dann weitermachen können.

## Ärgernisse

Gelegentlich passiert es ihr bei der Benutzung von ZoomText, dass sie nebeneinander angeordnete Formularfelder übersieht und nicht horizontal scrollt. Dann kann sie nicht alle Felder ausfüllen oder übersieht Hilfetexte, wenn sie nebeneinander anstatt übereinander angeordnet sind.

Wenn mehrseitige Formulare oder Seiten nicht konsistent aufgebaut sind, verliert sie die Orientierung auf der Seite und muss mit der starken Vergrößerung sehr viel herumsuchen, um die Inhalte zu finden, die vorher in einem ähnlichen Bereich dargestellt waren.

Vor allem hasst sie Pop-Up Fenster, die außerhalb des sichtbaren Bereichs auftauchen. Ein Ton zeigt zwar an, dass da etwas neu aufgetaucht ist, aber sie muss erst viel Fläche absuchen, um das Fenster zu finden und zu schließen.

Auf dem Tablet ihres Mannes, das sie manchmal zum Surfen benutzt, könnte sie viel besser Inhalte sehen, wenn die Kontraste stark genug wären.

#### Unterstützende Maßnahmen für Claudia

- Best Practices für Formulare anwenden, z.B. Felder untereinander anordnen, Labels den Feldern zuordnen und genügend Abstand zwischen den Feldern lassen.
- Das Layout konsistent und vorhersagbar gestalten, so dass die Seiten immer möglichst ähnlich strukturiert sind. Gleiche Bedienelemente auf den Seiten sind immer an der gleichen Stelle positioniert und funktionieren gleich.
- Verwendete Farbkontraste sind mindestens mit einem Verhältnis von 4,5:1 von Text zum Hintergrund dargestellt und passen von den Farbkombinationen zueinander.
- Für die Zoomfähigkeit wird responsive Design verwendet und Inhalte werden nicht als PDFs publiziert, da diese im Regelfall nicht angepasst werden können und das Zoomen zu Schwierigkeiten führen kann.
- Rücksprache halten mit Nutzendern, die Zoomsoftware verwenden bzw. selber mit Zoom testen.

Quelle: Government Digital Service (2019). Accessibility Personas. [Claudia](https://alphagov.github.io/accessibility-personas/claudia/). Freigegeben unter Open Government [License.](https://www.nationalarchives.gov.uk/doc/open-government-licence/version/3/)

## Paul: Nutzender mit Asperger

#### [Online betrachten](https://handreichungen.bfit-bund.de/ag03/1.4/personas/paul.html)

"Webseiten sind so mit Ablenkungen überhäuft, dass ich Ewigkeiten brauche, um etwas zu erledigen. Ich habe das Gefühl alle Links anklicken und alles lesen zu müssen, damit mir nichts entgeht."

Paul ist 24 und lebt mit seinen Eltern in München. Er ist auf Jobsuche, nachdem er sein Chemiestudium abgeschlossen hat. Er hat Asperger, eine Variante aus dem Autismus Spektrum, die stark beeinflusst, wie er seine Umgebung wahrnimmt und mit anderen Personen interagiert. Zudem wurde bei ihm vor kurzem eine Angststörung diagnostiziert.

Er wird sich über Selbsthilfegruppen und organisierte Gesellschaften über Möglichkeiten bei der Arbeitssuche informieren, wenn er sich bereit dafür fühlt.

### Geräte und Techniken

Mit Technik kennt Paul sich gut aus und kann normalerweise selbst herausfinden, wie etwas funktioniert. Am liebsten benutzt er Apps, die einfacher aufgebaut sind als Webseiten.

Vor kurzem haben seine Eltern ihm zum Geburtstag ein Laptop geschenkt, mit dem er gerne spielt und auch auf Jobsuche geht.

Mit persönlicher Kommunikation hat Paul Probleme, aber in den Spiel Communities chattet er gerne online. Social Media hat er aufgegeben, nachdem ihn die meisten Meldungen und Kommentare zu sehr ängstigten.

#### Ziele und Wünsche

Paul wünscht sich auf Webseiten schneller zum Ziel zu kommen und Informationen schneller und leichter finden zu können. Sehr oft gibt es zu viel zum Lesen, dass er nicht ignorieren kann. Für Kontakte möchte er statt dem Telefon am liebsten Web Chats benutzen, da er so noch über das nachdenken kann, was er sagen möchte und nicht sofort antworten muss.

## Ärgernisse

Es gibt zu viele Ablenkungen. Paul wird sehr leicht abgelenkt und muss dann alles lesen und auf alle angebotenen Links klicken. Weniger Text und Ablenkungen würden ihm helfen. Von hellen, blinkenden Farbfeldern, wie Werbebannern oder automatisch startende Videos lenken ihn auch immer wieder ab. Leuchtende, helle Farben verursachen ihm Stress.

Angebote, die nicht für Paul geeignet erscheinen, oder zu viel Wissen voraussetzen, setzen ihn unter Druck. Ebenso, wenn es keine Kontaktmöglichkeit per Chat oder E-Mail gibt bzw. diese schwierig zu finden sind. Er kann kein Telefon für Gespräche benutzen.

#### Unterstützende Maßnahmen für Paul

- Vermeiden von grellen Farben, Farbwechseln oder blinken und automatisch startende Videos.
- Benutzen von Untertiteln in Videos und strukturierte Texte mit Überschriften und Listen.
- Die wichtigsten Informationen zu Beginn der Seite.
- Ausreichende Bearbeitungszeiten in Formularen oder Speichermöglichkeiten für mögliche Time-Outs.
- Einbeziehung von Usern aus dem Autismus Spektrum.

Quelle: Government Digital Service (2019). Accessibility Personas. [Pawel](https://alphagov.github.io/accessibility-personas/pawel/). Freigegeben unter Open Government [License.](https://www.nationalarchives.gov.uk/doc/open-government-licence/version/3/)

## Heinz: älterer Nutzender mit mehreren Einschränkungen

#### [Online betrachten](https://handreichungen.bfit-bund.de/ag03/1.4/personas/heinz.html)

"Ich mag es nicht Call Center anrufen zu müssen. Es ist zu laut und ich verstehe nichts."

Heinz ist 82 und lebt mit seiner Frau in Köln. Er hat Arthritis und wird immer schwerhöriger. Er hat Grauen Star, eine Eintrübung der Linse im Auge und künstliche Hüftgelenke auf beiden Seiten.

Wenn er in geschäftigen Umgebungen ist, hat er Hörprobleme durch die Hintergrundgeräusche, und am Computer kann er die Maus nur schwer benutzen.

### Geräte und Techniken

Zu Hause hat Heinz ein Festnetztelefon mit eingebauter Audio-Induktionsschleife, extra Verstärker und großen Tasten. Sein Handy ist ein Klapphandy mit großen Tasten, die er bedienen kann, aber er benutzt es nicht zum Nachrichten schreiben und liest auch keine Nachrichten auf seinem Handy.

Außerdem besitzt er ein Tablet, mit dem er und seine Frau sich über Videochat mit ihren Kindern und Enkeln unterhalten und auch manchmal zum Mail schreiben benutzen.

Die Hörgeräte, die Heinz in beiden Ohren trägt, enttäuschen ihn, da er die Umgebung nur lauter und nicht klarer hören kann. Er findet sie aber sehr nützlich, wenn er sie mit einer Audio-Induktionsschleife verbinden kann, wie sie zum Beispiel der Bahnhof in seinem Ort anbietet.

### Ziele und Wünsche

Heinz würde gerne bei Webseiten deutlichere Farben haben, um Dinge unterscheiden zu können. Zudem würden ihm direkte Rufnummern helfen, um über Telefon Kontakt aufnehmen zu können.

## Ärgernisse

Wenn er bei Behörden offizielle Gespräche führen muss, hat er es schwer sein Gegenüber zu verstehen, wenn es keine Audioschleife gibt, oder zu viele Hintergrundgeräusche im das Verstehen erschweren. Ebenso, wenn er bei Telefonanrufen durch undeutliche Sprache nicht alles hören kann.

Durch den Grauen Star hat er Schwierigkeiten große, gleichförmige Textblöcke richtig zu lesen. Er weiß nicht, was er an seinem Computer umstellen müsste, um das zu verändern und gibt daher schnell auf.

### Unterstützende Maßnahmen für Heinz

- Angebote zur Offline Kontaktaufnahme anbieten und zum Beispiel Audioschleifen oder geräuscharme Umgebungen bereitstellen.
- Informationen in leichter Sprache oder leicht verständlich formulieren und auf den Webseiten durch Überschriften oder Listen strukturieren. Die wichtigsten Punkte zu Beginn der Seite darstellen.
- Zu kleinen Text vermeiden, gute Kontraste verwenden und Formulare verständlich und aufgeräumt präsentieren, z.B. durch Anordnung der Felder untereinander mit der Beschreibung jeweils direkt darüber und genügend Abstand zwischen den Zeilen.
- Fragen sie ältere Menschen, was diese von ihren Webangeboten halten und wie sie damit umgehen können.

Quelle: Government Digital Service (2019). Accessibility Personas. [Ron](https://alphagov.github.io/accessibility-personas/ron/). Freigegeben unter Open Government [License.](https://www.nationalarchives.gov.uk/doc/open-government-licence/version/3/)

## Sarah: eine Nutzende, die gehörlos ist

#### [Online betrachten](https://handreichungen.bfit-bund.de/ag03/1.4/personas/sarah.html)

"Ich beherrsche die Deutsche Gebärdensprache (DGS) und kann von den Lippen ablesen, wenn jemand deutlich spricht, aber viele Leute tun das nicht und schauen mich komisch an, wenn ich gebärde."

Sarah ist 22 und gerade im dualen Studium zur Verwaltungsinformatikerin. Sie lebt meistens zu Hause bei ihren Eltern, wenn sie nicht unterwegs ist. Sie ist gehörlos, kann Geräusche in ihrer Umgebung oder Sprache nicht wahrnehmen. Die Gebärdensprache beherrscht sie flüssig und würde gerne mehr Leute kennen, mit denen sie so kommunizieren kann.

Neue Situationen oder Menschen kennenzulernen erfordert viel Mut und Konzentration von ihr. Sie muss sehr auf ihre Umgebung achten und bei Unbekannten intensiv auf Gesicht und Gestik achten, um etwas zu verstehen. Das macht auch ihr Studium außergewöhnlich anspruchsvoll für sie.

#### Geräte und Techniken

Mit ihrem Android Tablet chattet Sarah gerne mit Freunden, die auch die Gebärdensprache beherrschen über Videochat. Au ihrem Notebook geht das nicht immer so gut, da sie nicht immer eine gute Internetleitung hat und die Übertragung dann manchmal stockt oder asynchron ist.

Mit ihrem iPhone schreibt sie Nachrichten, zum Videochat benutzt sie es aber nicht gerne, da das Display zu klein ist, um andere gut sehen zu können.

#### Ziele und Wünsche

Am liebsten hätte Sarah, dass mehr Leute Gebärdensprache beherrschen. Ihr hörender Bruder kann es ziemlich gut und sich gut mit ihr unterhalten, ihre Eltern könne die Grundlagen, aber nicht viel mehr

Auf YouTube oder bei Instagram Videos hätte Sarah gerne immer Untertitel, die auch vernünftig wiedergeben, was gerade gesagt wird, oder bei Musik auch die Liedtexte einblenden.

## Ärgernisse

Vor allem ärgert sich Sarah über Inhalte, die Sound abspielen und sie die darin enthaltenen Informationen nicht bekommen kann. Auch bei Liedern oder Musikvideos hätte sie gerne die Texte und nicht nur eine Anzeige "Musik spielt". Unterschiedliche Farben bei Dialogen fände sie auch hilfreich, um unterscheiden zu können, wer gerade spricht.

Wenn es Transkriptionen zu Videos gibt ist das auch in Ordnung, aber lange Texte sind für sie sehr schwierig zu lesen und aufzunehmen. Am besten versteht sie Gebärdensprache.

Ohne automatische Textkorrektur würde Sarah auch manchmal verzweifeln, da sie einige Schwierigkeiten mit der Schriftsprache hat.

Am meisten regt sie sich auf, wenn es gar keine Alternative für Gehörlose gibt und zum Beispiel ihre Mutter für sie Anrufe übernehmen muss, weil keine Mail oder Chatkommunikation angeboten wird.

Auch bei Türklingeln mit Gegensprechanlage kommt sie nicht weiter, sondern kann immer nur sagen, dass sie nichts hört, bis dann vielleicht die Tür aufgeht, oder sie jemand anderem folgen kann.

Ohne eine Möglichkeit bei der Eingabe ihrer Handynummer darauf hinzuweisen, dass sie Textnachrichten bekommen möchte und keine Anrufe, können ihr viele Anrufe entgehen.

#### Unterstützende Maßnahmen für Sarah

- Informationen und Angebote in Gebärdensprache erläutern und bei großer Nachfrage eine Übersetzung in Gebärdensprache anbieten. Ganz allgemein mehrere Kontaktmöglichkeiten anbieten und den Kontaktsuchenden die Wahl lassen, über welches Medium sie kommunizieren möchten und können. Nachfragen, was gewünscht wird und diese Wünsche berücksichtigen und umsetzen.
- Texte strukturieren und mittels Überschriften in übersichtliche Blöcke aufteilen.
- Videos mit Untertiteln versehen und diese auch auf Verständlichkeit und Genauigkeit überprüfen lassen. Transkripte für reinen Audioinhalt gut sichtbar bereitstellen und bei wichtigen Inhalten auch eine Erklärung in Gebärdensprache.

Quelle: Government Digital Service (2019). Accessibility Personas. [Saleem.](https://alphagov.github.io/accessibility-personas/saleem/) Freigegeben unter [Open Government](https://www.nationalarchives.gov.uk/doc/open-government-licence/version/3/)  [License.](https://www.nationalarchives.gov.uk/doc/open-government-licence/version/3/)

## Simone: eine Nutzende mit Lese-Rechtschreibstörung

#### [Online betrachten](https://handreichungen.bfit-bund.de/ag03/1.4/personas/simone.html)

"Ich kann nicht gut schreiben und beim Formulare ausfüllen brauche ich ewig. In meinem Job muss das aber funktionieren und die Software, die ich verwende, hilft mir sehr."

Mit ihrem Mann und ihren beiden Söhnen lebt Simone in Hannover. Sie arbeitet als Office Managerin in einer Webentwicklungsagentur in Laatzen bei Hannover. Sie geht mit ihrem Mann gerne spazieren an der Leine.

Die Dyslexie wurde bei ihr vor 2 Jahren offiziell diagnostiziert. Simone hat kein Problem damit, wenn die Menschen in ihrem Umfeld davon Wissen, sie spricht aber trotzdem nicht so gerne darüber.

#### Geräte und Techniken

Am Computer benutzt Simone eine spezielle Dyslexie Software, die ihr die Texte und Webseiten vorliest und ihr beim Schreiben Unterstützung bietet. Mit der Software kann sie gut Texte schreiben, fragt aber bei wichtigen Mails lieber vorsichtshalber nochmal einen Kollegen, um Korrektur lesen zu lassen. Durch zusätzliche Farbhervorhebungen kann sie sich längere Schreiben strukturieren und wichtige Stellen markieren.

Mit ihrem Smartphone telefoniert sie viel und für Social Media und Audiobooks benutzt sie ein Tablet, mit dem sie auch manchmal Online einkauft.

### Ziele und Wünsche

Auch wenn ihre Familie und die Kollegen ihr immer gerne helfen, möchte Simone gerne selbstständiger und selbstsicherer werden. Neue Sachen zu lernen fallen ihr schwer, und sie möchte auch nicht immer um Hilfe bitten müssen.

Als Hobby häkelt sie recht viel und gut und würde liebend gerne einige ihrer Sachen auch online verkaufen. Allerdings weiß sie nicht, wie sie das anfangen soll.

## Ärgernisse

Durch die Schwierigkeiten beim Schreiben benötigt Simone sehr lange beim Ausfüllen von Formularen und muss immer wieder ihren Mann oder einen Sohn fragen, ob alles richtig ist. Ihre Rechtschreibung ist sehr schlecht ohne Software, die sie korrigiert und Vorschläge macht könnte sie nicht arbeiten oder im Internet etwas suchen.

Inhalte, die zu komplex, zu umfangreich oder durcheinander sind, kann sie nicht entziffern und verstehen. Auch flackernde Werbebanner oder bewegende Tickerzeilen lenken sie sehr stark ab.

### Unterstützende Maßnahmen für Simone

- Texte strukturieren durch Überschriften, Absätze oder Listen. Keine langen Textblöcke ohne Orientierungsmöglichkeiten verfassen. Vermeiden von komplizierten und langen Satzkonstruktionen.
- Möglichkeiten geben, um Text- oder Hintergrundfarben von Usern wechseln zu lassen und zum Beispiel Kursivschriften vermeiden.
- Bei Formularen deutliche Warnung vor Timeout und eine Möglichkeit zum Zwischenspeichern anbieten.
- Menschen mit Dyslexie oder anderen Sprach- und Schreibverständnisproblemen rechtzeitig in Tests einbeziehen.

Quelle: Government Digital Service (2019). Accessibility Personas. [Simone](https://alphagov.github.io/accessibility-personas/simone/). Freigegeben unter Open Government [License.](https://www.nationalarchives.gov.uk/doc/open-government-licence/version/3/)

## Entwicklungsansätze für mobile Apps

#### [Online betrachten](https://handreichungen.bfit-bund.de/ag03/1.4/entwicklung.html)

Lernziele für diesen Abschnitt:

- Den Unterschied zwischen verschiedenen Ansätzen zur Entwicklung von mobilen Apps verdeutlichen
- Mögliche Probleme bei der Anwendung verschiedener Entwicklungsansätze aufzeigen
- Auf spezifische Richtlinien für die Entwicklung von mobilen Apps verweisen

### Native Apps, plattformübergreifende Apps oder Web Apps

Es gibt verschiedene Arten von Apps: Native Apps, plattformübergreifende Apps und Web Apps. Hinsichtlich der Entwicklung und der sich ergebenden Barrierefreiheit gibt es wichtige Unterschiede. Bei der Entwicklung einer App steht am Anfang die Entscheidung, was für eine App erstellt werden soll. Grundlage hierfür ist auch, ob z.B. Code wiederverwendet werden soll. Hierfür eignen sich besonders native Apps oder Web Apps. Beide Arten von Apps lassen sich unter mehreren Betriebssystemen ohne oder nur mit geringen Anpassungen benutzen.

### Native Apps

Eine native App wird in der Programmiersprache des jeweiligen Systems entwickelt und nutzt direkt die Programmierschnittstelle der jeweiligen Plattform. Bei Apples iOS ist dies z.B. die Programmiersprache Swift, bei Android die Programmiersprachen Java und Kotlin.

Für die Entwicklung von barrierefreien Apps kann durch die enge Verzahnung mit der Plattform die dort angebotenen und dokumentierten Funktionen direkt genutzt werden. Native Apps haben daher den Vorteil, dass der Entwickler den maximalen Einfluss auf die Barrierefreiheit der App hat, da die einzige Abhängigkeit hier zu den Schnittstellen des Betriebssystems besteht. Wir gehen aktuell davon aus, dass dadurch auch die maximal mögliche Barrierefreiheit erreicht werden kann.

Die jeweiligen Richtlinien zur barrierefreien Entwicklung von nativen Apps zeigen auf, wie die Möglichkeiten der Plattform genutzt werden können, beispielsweise für [Apple iOS \(en\)](https://developer.apple.com/design/human-interface-guidelines/foundations/accessibility/). Die [Android-Guidelines \(en\)](https://developer.android.com/guide/topics/ui/accessibility) umfassen sogar Hilfestellungen für die barrierefreie Gestaltung, die barrierefreie Entwicklung sowie zum Testen während der Entwicklung.

## Plattformübergreifende Apps

Eine Alternative zu den nativen Apps stellen plattformübergreifende oder cross-platform Apps dar. Dabei wird die App zunächst auf der Basis eines speziellen Frameworks entwickelt, statt für eine bestimmte Plattform. Vereinfacht gesagt ist eine solche mit einem entsprechenden Framework entwickelte App erstmal plattformunabhängig. Das Framework erlaubt oftmals die Nutzung von vorgefertigten Bausteinen und Funktionen. Erst im letzten Schritt wird die auf diese Weise entwickelte App automatisiert an die Zielplattform "angepasst".

Damit die App auf der Zielplattform funktioniert, wird eine Runtime (Laufzeitumgebung) benötigt. Diese führt den Code aus und stellt die Verbindung zum Betriebssystem her. Für die Barrierefreiheit bedeutet dies, dass im Fall der plattformübergreifenden Apps zwei Komponenten für die Barrierefreiheit verantwortlich sind. Zum Einen die App selbst, in der alle angebotenen Barrierefreiheitsfunktionen korrekt konfiguriert werden müssen. Zum Anderen die Laufzeitumgebung, die alle in der App konfigurierten Barrierefreiheitsfunktionen korrekt an die

jeweiligen Schnittstellen des Betriebssystems weiterreichen muss. Für die Entwicklung einer App stehen also nur die Barrierefreiheitsfunktionen zur Verfügung, die sowohl vom eingesetzten Framework inklusive der Laufzeitumgebung, als auch vom jeweiligen Betriebssystem unterstützt werden.

Zur optimalen Umsetzung der Barrierefreiheit muss unter Umständen auf die Dokumentation des jeweiligen Frameworks zurückgegriffen werden, da die in der Dokumentation des Betriebssystems beschriebenen Funktionen im Framework eventuell nicht zur Verfügung stehen. Beispiele für solche Frameworks sind (ohne Anspruch auf Vollständigkeit) [Qt \(en\),](https://doc.qt.io/qt-6/accessible.html) [Xamarin \(en\)](https://docs.microsoft.com/de-de/xamarin/cross-platform/app-fundamentals/accessibility) oder [Flutter \(en\).](https://docs.flutter.dev/development/accessibility-and-localization/accessibility)

Bei der Nutzung von Frameworks sollte immer die aktuelle Version verwendet werden Grund hierfür ist, dass neue oder verbesserte Funktionen der Barrierefreiheit von den Herstellern als neue Funktionalität (englisch: Feature) und nicht als Fehlerbehebung (englisch: Bug) angesehen werden. In der Konsequenz werden diese nur in neuen Versionen umgesetzt. Eine entsprechende Aktualisierung in älteren Versionen findet häufig nicht statt. Auch kann der erreichbare Grad der Barrierefreiheit einer App davon abhängen, wie gut das verwendete Framework diese jeweiligen Funktionen implementiert hat.

Da sich die Barrierefreiheitsfunktionen der beiden großen Betriebssysteme Android und iOS unterscheiden, sollte beim Einsatz von Frameworks im Vorfeld der Entwicklung geprüft werden, ob und welche Beschränkungen bei einem Einsatz bestehen.

#### Web Apps

Diese Apps basieren auf HTML-Seiten, die meist in einem gekapselten Browser dargestellt werden, der als Solches für die Nutzenden nicht zu erkennen ist. In Web Apps können alle HTML-Strukturelemente verwendet werden. Da die Darstellung mit Hilfe des Browsers erfolgt, ist auch die Zugänglichkeit identisch zu "normalen" Web-Seiten. Entwickler müssen für die Barrierefreiheit darauf achten, die Anforderungen der WCAG umzusetzen. Bei der Barrierefreiheit von Web Apps gibt es keinen Unterschied, ob diese im Browser auf dem Desktop oder als Web App auf dem mobilen Endgeärt dargestellt wird. Allerdings sollte bei der Gestaltung beachtet werden, dass sich das Aussehen und das Bedienverhalten nicht an einer Web-Seite, sondern an den Gestaltungsrichtlinien der jeweiligen Plattform und an den Bediengewohnheiten der Nutzenden orientiert. Dies ist für eine gute und effiziente Bedienung der Web App entscheidend und sollte explizit im Entwicklungsprozess aufgegriffen werden.

Eine besondere Form der Apps stellen die sogenannten hybriden Apps dar. Diese sind in der Regel eine Mischung aus der nativen oder plattformübergreifenden App, in der z.B. Inhalte als HTML dargestellt werden. Ein Beispiel hierfür sind Apps von Nachrichtenplattformen, in denen die einzelnen Artikel aus dem jeweiligen Web-Angebot eingebettet werden.

## <span id="page-25-0"></span>Screenreader auf mobilen Plattformen

#### [Online betrachten](https://handreichungen.bfit-bund.de/ag03/1.4/screenreader.html)

Lernziel für diesen Abschnitt:

#### Den Einstieg in die Nutzung von mobilen Screenreadern erleichtern

Aktuell gibt es am Markt zwei große Plattformen für mobile Betriebssysteme. Die eine Seite stellt Apple dar. Das Unternehmen produziert sowohl Hardware und entwickelt gleichzeitig Software. Dabei ist zu beachten, dass es das Betriebssystem iOS für die iPhones und iPadOS für die iPads gibt. Die andere Seite umfasst das Betriebssystem Android, welches hauptsächlich von Google weiterentwickelt wird. Gleichzeitig stellt Google eigene Geräte her. Neben Google gibt es zahlreiche andere Hersteller, die Mobilgeräte mit Android herstellen. In beiden Betriebssystemen ist ein Screenreader implementiert.

Bei Apple gibt es die Unterscheidung von zwei Bedienungshilfen, zum einen den Screenreader VoiceOver, welcher alle Bildschirmelemente vorliest und die Bedienung für Menschen ohne Sehvermögen möglich macht.

Die zweite Bedienungshilfe ist Zoom. Hier geht es darum, den Bildschirminhalt zu vergrößern und Kontraste anzupassen. Die Zielgruppe hier sind Nutzende mit Seheinschränkungen.

Bei Android sind die Bedienungshilfen in den Tools für die Barrierefreiheit zusammengefasst. Sie umfassen sowohl den Screenreader Talkback für blinde Menschen (eine Vorlesemöglichkeit), eine Zoomfunktion für seheingeschränkte Menschen sowie verschiedene Verbesserungsmöglichkeiten für motorisch eingeschränkte und höreingeschränkte Menschen.

Zu beachten ist, dass die Hardwarehersteller teilweise Anpassungen an Android vornehmen. Dies kann dazu führen, dass die Zugänglichkeit sowohl der Hardware als auch der Apps variiert. Für einen Test unter Android empfiehlt es sich, möglichst Geräte zu nutzen, die als Betriebssystem eine aktuelle Android-Version verwenden und auf Anpassungen verzichten. Solche Geräte werden direkt von Google, wie auch von anderen Herstellern angeboten.

### Die Bedienung des Touchscreens für Menschen ohne Sehvermögen

Die Bedienung eines Touchscreens unterscheidet sich für Menschen ohne Sehvermögen essentiell von der Art, wie Sehende mit der Technik interagieren. Statt direkt auf ein Element zu tippen und dadurch eine Aktion auszulösen, wird bei aktiviertem Screenreader durch ein doppeltes Tippen auf eine beliebige Stelle des Bildschirms das aktuell fokussierte Element aktiviert. Durch die Wischgeste nach rechts wird der Fokus auf das nächste Element, durch ein Wischen nach links auf das vorherige Element gelegt.

Bei einem Wechsel des Fokus (z. B. durch die Wischgeste oder Bewegen des Fingers über den Bildschirm) wird das neu fokussierte Element vorgelesen.

Um blinden Menschen die Bedienung des Touchscreens zu ermöglichen, wird die Bedienung des Displays verändert. So muss bei aktiviertem Screenreader jedes Element doppelt angetippt werden, bevor es aktiviert werden kann.

Darüber hinaus gibt es zahlreiche weitere Gesten, welche die Navigation auf dem Bildschirm und innerhalb von Apps erleichtern und ermöglichen. Diese können Sie den nachfolgenden Referenzen entnehmen.

Apple. [iPhone mit VoiceOver-Gesten bedienen.](https://support.apple.com/de-de/guide/iphone/iph3e2e2329/ios) Die wichtigsten Gesten für VoiceOver werden erklärt, nach Funktionsgruppen geordnet.

Google. [Touch-Gesten in TalkBack](https://support.google.com/accessibility/android/answer/6151827?hl=de). Die verschiedenen Arten von Gesten für TalkBack werden in Tabellen aufgeführt.

## Apple-Plattformen (iOS, iPadOS, tvOS, watchOS)

### Erste Schritte mit VoiceOver / Zoom

Apple hat die beiden Screenreader unter dem Begriff "Bedienungshilfen" zusammengefasst. Diese sind aktuell im Menü "Einstellungen" zu finden.

Wenn man das Menü "Einstellungen > Bedienungshilfen" öffnet, kann man sowohl VoiceOver als auch Zoom aktivieren. Wählt man VoiceOver aus, so wird man direkt von Apple darauf hingewiesen, dass sich die Bedienung des Telefons grundlegend ändert.

Es können diverse Einstellungen für VoiceOver vorgenommen werden, die im Detail von Apple auf den entsprechenden Seiten beschrieben werden.

### Wie bekomme ich einen ersten Eindruck von meiner App mit VoiceOver?

Um nun zu erfahren, wie barrierefrei die App mit VoiceOver ist, sollte der Screenreader, wie oben beschrieben, aktiviert werden. Anschließend kann die entsprechende App gestartet werden.

Die App kann dann über die Wischgeste "ein Finger nach links oder rechts" erkundet werden. Damit bewegt man sich nun von Element zu Element.

VoiceOver sollte jedes Element sinnvoll sprechen. Es sollte nicht nur die Art, sondern auch die Funktion des Bedienelements deutlich werden. Es sollte z.B. "Schließen" anstatt "Schalter" oder einer anderen kryptischen Bezeichnung gesagt werden. Auch sollte man bei diesem Test darauf achten, dass VoiceOver auch den Elementtyp, also Schalter, Überschrift, Auswahlliste, usw., spricht. Zudem sollten sich alle Elemente entsprechend bedienen lassen.

## Android-Plattform

## Erste Schritte mit Talkback / Zoom

Google hat in Android die verschiedenen Bedienungshilfen unter den "Tools für die Barrierefreiheit" zusammengefasst. Diese lassen sich auf jedem Android-Gerät aus dem PlayStore heraus installieren, sofern diese noch nicht installiert sind, oder Hersteller-eigene Bedienungshilfen installiert sind. Es empfiehlt sich, auf jedem Android-Gerät mit den "Tools für die Barrierefreiheit" zu arbeiten.

In den Einstellungen findet man die verschiedenen Funktionen meist unter dem Punkt Bedienungungs- oder Eingabehilfen. Im entsprechenden Menüpunkt lassen sich hier nun die verschiedenen Funktionen aktivieren, so auch der Screenreader Talkback. Wird Talkback aktiviert, so wird man auch hier darauf hingewiesen, dass sich die Bedienung des Telefons grundlegend ändert.

Es können diverse Einstellungen für Talkback vorgenommen werden, die im Detail von Google beschrieben werden:

- Google. Android mit TalkBack verwenden. [https://support.google.com/accessibility/android/answer](https://support.google.com/accessibility/android/answer/6283677?hl=de) [/6283677?hl=de.](https://support.google.com/accessibility/android/answer/6283677?hl=de) Der Screenreader Talkback ist in Android eingebaut und kann zum Blackbox-Testen auf Barrierefreiheit verwendet werden.
- Google. [Touch-Gesten in TalkBack](https://support.google.com/accessibility/android/answer/6151827?hl=de). Die verschiedenen Arten von Gesten für TalkBack werden in Tabellen aufgeführt.

### Wie bekomme ich einen ersten Eindruck von meiner App mit Talkback?

Um nun zu erfahren, wie barrierefrei die App mit Talkback ist, sollte der Screenreader, wie oben beschrieben, aktiviert werden. Anschließend kann die entsprechende App gestartet werden.

Die App kann dann, wie mit VoiceOver, über die Wischgeste "ein Finger nach links oder rechts" erkundet werden. Damit bewegt man sich nun von Element zu Element.

Dabei sollte Talkback nun jedes Element sinnvoll sprechen. Es sollte nicht nur die Art, sondern auch die Funktion des Bedienelements deutlich werden. Es sollte z.B. "Schließen" anstatt "Schalter" oder einer anderen kryptischen Bezeichnung gesagt werden. Auch sollte man bei diesem Test darauf achten, dass Talkback den Elementtyp, wie etwa Schalter, Überschrift, Auswahlliste, usw., ansagt.

Alle der Logik nach bedienbaren Elemente sollten sich entsprechend bedienen lassen.

Mit diesen Möglichkeiten bekommt man nun einen ersten, teilweise guten, Eindruck über die Bedienbarkeit der Apps unter iOS/iPadOS und Android. Werden schon bei diesem Ersteindruck Mängel festgestellt, so sollte man die Feedbackmöglichkeiten der Apps/des jeweiligen Stores nutzen und die Probleme den Entwickelnden melden. Auch bei späteren eingehenden Tests sollte diese Möglichkeit stets genutzt werden. Damit erhalten auch die Entwickelnde ein wichtiges Feedback bezüglich der Nutzbarkeit der App durch Menschen mit unterschiedlichen Bedürfnissen.

# <span id="page-28-0"></span>Prüfansätze für mobile Anwendungen

#### [Online betrachten](https://handreichungen.bfit-bund.de/ag03/1.4/pruefansaetze.html)

Bei der Prüfung von mobilen Apps auf Barrierefreiheit muss man zwischen Whitebox- und Blackbox-Tests unterscheiden. Bei Whitebox-Tests haben Testende Zugang zum Programmcode und können diesen genau inspizieren. Damit kann man eine umfassende Barrierefreiheit sicherstellen. Beim Blackbox-Test haben Testende keinen Zugang zum Programmcode und können die App nur als "Nutzende" testen. Bei Blackbox-Tests kann man keine 100-prozentige Barrierefreiheit garantieren, weil einige Kriterien ohne Programmcode nicht genau überprüft werden können.

Wenn man den Code einer App hat, kann man grundsätzlich über die Entwicklungsumgebungen von Google (Android Studio) and Apple (Xcode) Whitebox-Tests durchführen. Dazu muss man die einzelnen Kriterien aus Tabelle A.2 des DIN EN 301 549 auf Basis des Programmcodes überprüfen. Für einige der Kriterien sind auch automatische Überprüfungen in die Entwicklungsumgebungen eingebaut.

- [Apple. Testing for Accessibility on OS X \(en\).](https://developer.apple.com/library/archive/documentation/Accessibility/Conceptual/AccessibilityMacOSX/OSXAXTestingApps.html) Sie können den Accessibility Inspector in Xcode verwenden, um eine iOS-App mit einem Whitebox-Test auf Barrierefreiheit zu testen.
- [Google. Test your app's accessibility \(en\)](https://developer.android.com/guide/topics/ui/accessibility/testing). Dieses Dokument erklärt mehrere Möglichkeiten, Android Apps auf Barrierefreiheit zu testen, u.a. mit Whitebox-Tests ("Analysis tools"): Lint (integriert in Android Studio), Espresso (Test-Framework), Roboelectric (Test-Bibliothek).

Wenn man den Code einer App nicht hat, bleibt nur die Möglichkeit eines Blackbox-Tests. Viele (wenn auch nicht alle) der Kriterien aus DIN EN 301 549 Tabelle A.2 kann man durch eine Sichtprüfung der App überprüfen. Wer auch noch die Informationen aus der Accessibility API des Betriebssystems überprüfen möchte, kann dies mit Hilfe der Screenreader Talkback (Android) und VoiceOver (iOS) tun. Auf Android gibt es außerdem Werkzeuge, mit denen man auch ähnliche Überprüfungen durchführen kann. Auf iOS ist das allerdings nicht möglich, weil es aus Sicherheitsgründen dem Betriebssystem (inkl. Screenreader VoiceOver) vorbehalten ist, die Accessibility API auszulesen.

- [Google. Android mit TalkBack verwenden](https://support.google.com/accessibility/android/answer/6283677?hl=de). Der Screenreader Talkback ist in Android eingebaut und kann zum Blackbox-Testen auf Barrierefreiheit verwendet werden.
- [Google. Test your app's accessibility \(en\)](https://developer.android.com/guide/topics/ui/accessibility/testing). Dieses Dokument erklärt mehrere Möglichkeiten, Android Apps auf Barrierefreiheit zu testen, u.a. durch Blackbox-Tests mit: Talkback, Switch Access.
- [Google. Accessibility Scanner](https://play.google.com/store/apps/details?id=com.google.android.apps.accessibility.auditor). Kostenlose App zur automatischen Überprüfung (Blackbox) von Android-Apps auf Barrierefreiheit. Es wird aber nur ein kleiner Teil der Kriterien aus DIN EN 301 549 überprüft.
- [Apple. Aktivieren und Einüben von VoiceOver auf dem iPhone.](https://support.apple.com/de-de/guide/iphone/iph3e2e415f/ios) Der Screenreader VoiceOver ist in iOS eingebaut und kann zum Blackbox-Testen auf Barrierefreiheit verwendet werden.

Hinweis: Die folgende Masterthesis gibt einen Überblick über Werkzeuge zum Testen von Apps auf Android:

Gersbacher, Pirmin (2021). Analyse von automatisierten Testverfahren für die Barrierefreiheitsprüfung von Apps im Hinblick auf den Europäischen Standard EN 301 549. Hochschule der Medien Stuttgart. [https://hdms.bsz-bw.de/frontdoor/index/index/start/0/rows/10/sortfield/score/sortorder/desc/searchtype](https://hdms.bsz-bw.de/frontdoor/index/index/start/0/rows/10/sortfield/score/sortorder/desc/searchtype/simple/query/gersbacher/docId/6628) [/simple/query/gersbacher/docId/6628](https://hdms.bsz-bw.de/frontdoor/index/index/start/0/rows/10/sortfield/score/sortorder/desc/searchtype/simple/query/gersbacher/docId/6628)

## <span id="page-29-0"></span>Hinweise zu ausgewählten Prüfverfahren

#### [Online betrachten](https://handreichungen.bfit-bund.de/ag03/1.4/hinweise.html)

Lernziel für diesen Abschnitt:

Informationen über Prüfverfahren vermitteln, damit man eine für die Situation passende Auswahl treffen kann

#### Inhalt:

Öffentlich dokumentierte Verfahren

- BITi-Softwaretest für Mobile Apps (öffentlich dokumentiert) (5 min)
- BIK BITV Test für mobile Apps (öffentlich dokumentiert) (10 min)

#### Proprietäre Verfahren

- BITV Audit (proprietär) (10 min)
- Barriere-Check Pro (proprietär) (5 min)

# BITi-Softwaretest für Mobile Apps (öffentlich dokumentiert)

#### [Online betrachten](https://handreichungen.bfit-bund.de/ag03/1.4/pruefverfahren/biti.html)

Lernziel für diesen Abschnitt:

Informationen über das Prüfverfahren BITi vermitteln

Der BIT inklusiv (BITi) Softwaretest für Mobile Apps eignet sich zur Überprüfung der digitalen Barrierefreiheit von Applikationen auf den beiden bekannten Betriebssystemplattformen iOS und Android, die für den mobilen Einsatz entwickelt wurden.

Die Überprüfung der BITV-Konformität basiert auf den Anforderungen des DIN EN 301 549 Kapitel 11 in der Version 3.2.1.

### Anwendbarkeit

Der BITi-Test ist anwendbar für Software, die eine Benutzeroberfläche bereitstellt. Die Anforderungen des BITi-Softwaretests gelten nicht für Webseiten und nicht für Software, die in eine Webseite integriert ist.

#### Prüfbericht und Bewertungsstufen

Der Prüfbericht enthält eine Dokumentation vorhandener Probleme hinsichtlich der digitalen Barrierefreiheit. Die Anwendung gilt als BITV-konform, wenn alle Prüfschritte "erfüllt" oder nur als "leichte Einschränkung" bewertet wurden.

#### **Prüfschritte**

Bei der Bewertung werden 5 Stufen unterschieden:

- Erfüllt bzw. nicht anwendbar
- Leichte Einschränkung (eher erfüllt)
- Einschränkung (teilweise erfüllt)
- Barriere (eher nicht erfüllt)
- Blockade (nicht erfüllt)

[Hier finden Sie alle Prüfschritte in der Übersicht.](https://www.bit-inklusiv.de/bitv-test-mobiler-applikationen/)

#### Prüfbericht

Die genannten BIT-inklusiv-Prüfstellen haben sich auf den folgenden Qualitätskodex geeinigt:

- Die Gestaltung und das Format des BIT-inklusiv-Prüfberichts kann von der Prüfstelle frei gewählt werden.
- Ein BIT-inklusiv-Prüfbericht enthält jedoch immer folgende Angaben:
	- Nennung und Verweis auf das BIT-inklusiv-Prüfverfahren
	- Nennung der beteiligten Prüfenden
	- Zeitraum der Prüfung
	- Nennung des Prüfgegenstandes inklusive Versionsnummer und Beschreibung der Use-Cases
	- Gesamtbewertung in Textform (Zusammenfassung)
	- Auflistung aller Prüfschritte mit Bewertung
	- Nennung der Prüfumgebung, z. B. Betriebssystem, verwendete assistive Technologien

### Ansprechpartner

Wenn Sie Fragen zu diesem Prüfverfahren haben, wenden Sie sich bitte an:

Deutscher Verein der Blinden und Sehbehinderten in Studium und Beruf e.V. (DVBS) Frauenbergstraße 8, 35039 Marburg Email: [kontakt@bit-inklusiv.de](mailto:kontakt@bit-inklusiv.de?subject=Information%20zum%20BITi%20Pr%C3%BCfverfahren%20f%C3%BCr%20mobile%20Apps)

# BIK BITV Test für mobile Apps (öffentlich dokumentiert)

#### [Online betrachten](https://handreichungen.bfit-bund.de/ag03/1.4/pruefverfahren/bik-bitv-test.html)

Der BIK BITV-Test für mobile Apps trägt den speziellen Anforderungen von mobilen Apps an die Barrierefreiheit Rechnung und berücksichtigt daher auch Merkmale, die speziell mobile Endgeräte mitbringen.

Dem Test liegen die Kriterien des DIN EN 301 549 Tabelle A.1 zugrunde, der die [W3C Web Content Accessibility](https://www.w3.org/TR/WCAG21/)  [Guidelines \(WCAG\) 2.1 A-AA](https://www.w3.org/TR/WCAG21/) enthält.

#### Informationen zu den Prüfern

Prüfende Personen sind mit den Grundlagen der HTML-Programmierung und mit geltenden Konzepten des barrierefreien Webdesigns vertraut. Sie kennen das Verfahren des BITV- bzw. WCAG-Tests und können die Prüfschritte des Tests sicher anwenden. Der BITV-Prüfverbund hält ein festgelegtes Verfahren zur Qualifizierung von Prüfenden vor. Nur bei erfolgreichem Abschluss der Qualifizierung werden Prüfende in den Prüfverbund aufgenommen.

### Aufbau des BITV-Tests

Das Prüfverfahren richtet sich danach, ob das Testergebnis des BITV-Tests nur für interne Zwecke benötigt wird, oder ob das Testergebnis in Form eines Prüfberichts veröffentlicht werden soll.

Wird das Ergebnis nur für interne Zwecke benötigt, so kann eine Dialogauswahl vorgegeben werden oder es wird mit der Prüfstelle besprochen, welche Dialoge getestet werden sollen. Die Dialogauswahl kann repräsentativ sein, muss es aber nicht.

Soll das Ergebnis als Prüfbericht veröffentlicht werden, wählt die Prüfstelle repräsentative Dialoge aus. Die Dialogauswahl ist der auftraggebenden Organisation nicht bekannt.

Wenn die Konformität mit den gesetzlichen Vorgaben erreicht werden soll, werden in der Regel zwei Tests benötigt:

- 1. Ein BITV-Test, sinnvollerweise mit repräsentativer Dialogauswahl. Dieser ermittelt den Stand der Barrierefreiheit, der ausführliche Prüfbericht unterstützt bei der Optimierung.
- 2. Es folgt ein weiterer, vollständiger Re-Test (mit leicht veränderter Dialogauswahl). Dieser bestätigt im Idealfall die Konformität einer optimierten mobilen App.

Um Konformität zu erreichen, darf kein Prüfschritt schlechter als "eher erfüllt" bewertet worden sein. Sollte dieses Ziel bereits im ersten Test erreicht sein, entfällt der Re-Test im zweiten Schritt.

Bei komplexeren Projekten oder Anwendungen können gegebenenfalls mehrere Re-Tests sinnvoll sein.

Wenn die verbleibenden Mängel eines Re-Tests geringfügig sind, kann die Prüfstelle in Absprache mit der Qualitätssicherung die Möglichkeit anbieten, dass die auftraggebende Organisation nachbessert. Es werden dann nur noch die Nachbesserungen geprüft und kein vollständiger Re-Test durchgeführt.

Abschließend erfolgt eine Qualitätssicherung durch eine zweite Person.

### Prüfschritte des Tests

Bei jedem einzelnen Prüfschritt wird die tatsächliche Relevanz des Prüfschritts für die App geprüft. Sollte ein Prüfschritt nicht nötig sein, weil zum Beispiel das zu prüfende Element nicht in der App auftritt, so ist der Prüfschritt nicht anwendbar.

Jeder einzelne Prüfschritt erläutert, warum Barrierefreiheit des zu prüfenden Elements wichtig ist, bzw. welche Auswirkung eine unzureichende Barrierefreiheit hat. Die Ergebnisse eines Tests basieren auf Einschätzungen der testenden Person und hängen nicht allein von der Einhaltung formaler Regeln ab. Um die Nachvollziehbarkeit von Ergebnissen zu gewährleisten, beinhaltet jeder Prüfschritt eine detaillierte Beschreibung der Vorgehensweise der Prüfung und Kriterien für die Bewertung. Hinweise und Abgrenzungen des Prüfschritts zu anderen Prüfschritten helfen auch ungeübteren Personen bei der Selbstbewertung (siehe BITV-Selbstbewertung) einer mobilen Anwendung.

#### Bewertung von Prüfschritten

Sofern anwendbar, haben Prüfschritt ein fünfstufiges Bewertungsschema (erfüllt / eher erfüllt / teilweise erfüllt / eher nicht erfüllt / nicht erfüllt). Eine übergeordnete BITV-Anforderung gilt nur dann als erfüllt, wenn das Testergebnis aller zu ihr gehörenden Prüfschritte, als "erfüllt" oder "eher erfüllt" bewertet wurden. Alle Bewertungen, die schlechter sind (also "teilweise erfüllt" bis "nicht erfüllt") werden als Nicht-Erfüllung dieser Anforderung gewertet.

#### Einordnung der Ergebnisse

Wenn im Rahmen eines BITV-Tests die abschließende Prüfung ergeben hat, dass alle Dialoge der Dialogauswahl konform mit der BITV sind, so kann die App das BIK-Prüfzeichen "BIK BITV-konform" tragen sind.

### Sonderfall: BITV-Selbstbewertung

Neben dem beauftragten BITV-Test gibt es die Möglichkeit einer BITV-Selbstbewertung. Diese Option richtet sich an Personen, die eine barrierefreien Anwendung entwickeln und sich an den Vorgaben des BITV-Tests orientieren wollen. Bei der Selbstbewertung ist ein wichtiger Unterschied gegenüber dem BITV-Test, dass aus der erreichten Bewertung keine qualitative Beurteilung der mobilen App ermittelt wird.

Internetquellen:

[GitHub: BIK-BITV / BIK-App-Test \(en\).](https://github.com/BIK-BITV/BIK-App-Test) Dokumentation der Prüfschritte des BIK BITV-Tests für mobile Apps.

#### Ansprechpartner

Wenn Sie Fragen zu diesem Prüfverfahren haben, wenden Sie sich bitte an:

Detlev Fischer, DIAS GmbH Email: [fischer@dias.de](mailto:fischer@dias.de?subject=Information%20zum%20BIK%20BITV%20Pr%C3%BCfverfahren%20f%C3%BCr%20mobile%20Apps)

# BITV Audit (proprietär)

#### [Online betrachten](https://handreichungen.bfit-bund.de/ag03/1.4/pruefverfahren/bitv-audit.html)

Das BITV-Audit ist ein Evaluationsverfahren für die Barrierefreiheit von digitalen Produkten, das von der T-Systems MMS GmbH angeboten wird.

### Anwendbarkeit

Für die Prüfung der Barrierefreiheit von digitalen Produkten (bspw. informationsorientierte Webseiten, Webanwendungen, Software, mobile Anwendungen und Nicht-Web-Dokumente wie PDFs) setzt die T-Systems MMS GmbH ein einheitliches Evaluationsverfahren ein, das sowohl als vereinfachtes als auch als eingehendes Audit durchgeführt werden kann.

### Prüfkriterien

Das BITV-Audit basiert auf Anforderungen aus den folgenden Standards:

- [Barrierefreie Informationstechnik-Verordnung \(BITV 2.0\), 2019](http://www.gesetze-im-internet.de/bitv_2_0/index.html).
- [DIN EN 301 549:2020.](https://www.beuth.de/de/norm/din-en-301549/318391440) Barrierefreiheitsanforderungen für IKT-Produkte und -Dienstleistungen (deutscher Text der EN 301 549:2018 v2.1.2).
- W3C (2018). [Web Content Accessibility Guidelines \(WCAG 2.1\)](https://www.w3.org/TR/WCAG21/).
- [DIN EN ISO 9241-171:2008](https://www.beuth.de/de/norm/din-en-iso-9241-171/107114575). Leitlinien für die Zugänglichkeit von Software.
- [DIN ISO 14289-1:2016](https://www.beuth.de/de/norm/din-iso-14289-1/264640771). Verbesserung der Barrierefreiheit für das Dateiformat von elektronischen Dokumenten (PDF/UA).

Das Prüfverfahren deckt damit europäische und deutsche Rechtsnormen sowie internationale Richtlinien ab.

Die Barrierefreiheit testende Person bestimmt zu Evaluationsbeginn, um welche Art Anwendung es sich handelt, bspw. Software, Web oder mobile Anwendung. Darauf basierend werden die zu prüfenden Konformitätskriterien ausgewählt.

### Vorgehen

Die Evaluation besteht aus zwei Teilen, um eine möglichst umfassende Aussage über den Status der Barrierefreiheit zu treffen: der Benutzbarkeitsprüfung und der Konformitätsprüfung.

### Teil 1: Benutzbarkeitsprüfung

Bei der Benutzbarkeitsprüfung handelt sich um eine empirische Expertenevaluation, bei dem die Zugänglichkeit der Anwendung aus Sicht von Nutzenden mit Beeinträchtigungen betrachtet wird. Für die Evaluation wird nach fünf Gruppen von Nutzenden unterschieden, die auf den in der DIN EN 301 549 genannten zehn Aussagen über die funktionelle Leistungsfähigkeit basieren. Im Folgenden sind diese Gruppen von Nutzenden und die für das jeweilige Prüfvorgehen eingesetzten Assistiven Technologien dargestellt.

- Sehbeeinträchtigte Nutzende (Nutzung mit eingeschränktem Sehvermögen, Nutzung ohne Farbwahrnehmung): die Prüfung erfolgt unter der Verwendung einer Bildschirmlupe (ZoomText, SuperNova) sowie mit nativen Funktionen des Browsers (Zoom), Browsererweiterungen für die Kontrastprüfung (WCAG - Color Contrast Checker) bzw. des jeweiligen Betriebssystems (z. B. Kontrastanpassung);
- blinde Nutzende (Nutzung ohne Sehvermögen): die Prüfung erfolgt unter Verwendung eines Screenreaders (JAWS, VoiceOver, NVDA, TalkBack);
- motorisch beeinträchtigte Nutzende (Nutzung mit eingeschränkten manuellen Fähigkeiten oder Stärke, Nutzung mit eingeschränkter Reichweite): die Prüfung erfolgt unter Verwendung der Tastatur sowie einer Sprachsteuerung (NaturallySpeaking);
- hörgeschädigte Nutzende (Nutzung ohne Hörvermögen, Nutzung mit eingeschränktem Hörvermögen, Nutzung ohne Sprechvermögen); und
- kognitiv beeinträchtigte Nutzende (Minimale Auslöser für fotosensitive Anfälle, Nutzung mit kognitiver Beeinträchtigung).

Die eingesetzten Hilfsmittel, Browser und Media-Player werden projekt- und plattformspezifisch ausgewählt.

### Teil 2: Konformitätsprüfung

Bei der Konformitätsprüfung werden die in der Zugänglichkeitsprüfung festgestellten Probleme den Konformitätskriterien zugeordnet. Außerdem wird überprüft, ob weitere noch nicht betrachtete Kriterien verletzt wurden.

### Teil 3: Dokumentation

Jedes so festgestellte Problem wird mit Konformitätskriterium, Screenshot, Vorkommen, Ursache, Auswirkung, Gewichtung, betroffenen Personengruppen, sowie Handlungsempfehlung dokumentiert. Die Gewichtung eines Problems erfolgt nach Schwere der Auswirkung auf die jeweils betroffene Personengruppe als Zugänglichkeitsblockade, Zugänglichkeitshürde oder leichte Zugänglichkeitseinschränkung.

#### Qualität der Testergebnisse

Für die Qualität der Evaluationsergebnisse sind die Qualifikation der Prüfenden, die Einhaltung des Evaluationsverfahrens sowie die Aufbereitung der Evaluationsberichte maßgebend.

### Qualitätssicherung

Die Qualitätssicherung von Evaluationsberichten erfolgt im Vier-Augen-Prinzip. Im Team-Review stellt die testende Person die Ergebnisse der Evaluation in einem Walkthrough mindestens einer anderen testenden Person vor. Dabei werden Problemursachen, -Gewichtungen und ggf. Handlungsempfehlungen diskutiert. Evaluationsabschließend führt die Teamleitung ein formales Abnahme-Review des Evaluationsberichts durch.

#### Prüfbericht

Neben den Problembeschreibungen enthält jeder Prüfbericht eine Management Zusammenfassung mit der Gesamtbewertung der geprüften Anwendung. Die Konformitätsaussage gibt an, inwiefern die Konformität zur BITV 2.0 (konform, teilweise konform, nicht konform) besteht. Die Benutzbarkeitsaussage gibt an, wie gut die geprüfte Anwendung für die betrachteten Personengruppen zugänglich ist. Dieses Gesamtergebnis wird ergänzt um die Liste der verletzten Prüfkriterien je Personengruppe mit deren Gewichtung. Die Zusammenfassung richtet sich vor allem an das Management, die Projektleitung sowie die institutionellen Sozialpartner. Dementsprechend sind die grundlegenden Informationen zum Prüfgegenstand und zum Ergebnis enthalten, die benötigt werden, um anschließenden Maßnahmen zu planen, bspw. die Erstellung der Erklärung zur Barrierefreiheit oder die Behebung bestehender Probleme.

#### Akkreditierung des Prüfverfahrens

Das Test and Integration Center Dresden der T-Systems MMS GmbH ist ein durch die DAkkS nach DIN EN ISO /IEC 17025:2018 akkreditiertes Prüflaboratorium für multimediale, web-basierte Anwendungen und Billing-Systeme sowie Gebrauchstauglichkeit, Effizienz und Barrierefreiheit von Software-Produkten. Die Akkreditierung gilt für die in der Urkunde aufgeführten Prüfverfahren. (Registriernummer der Urkunde: D-PL-12109-01-00).

Die Einhaltung des Evaluationsverfahrens wird jährlich durch die Akkreditierung nachgewiesen.

#### Ansprechpartner

Wenn Sie Fragen zu diesem Prüfverfahren haben, wenden Sie sich bitte an:

Kompetenzzentrum für digitale Barrierefreiheit & Software-Ergonomie, T-Systems Multimedia Solutions GmbH Email: [usercenteredtest@t-systems-mms.com](mailto:usercenteredtest@t-systems-mms.com?subject=Information%20zum%20BITV%20Audit%20f%C3%BCr%20mobile%20Apps)

## Barriere-Check Pro (proprietär)

#### [Online betrachten](https://handreichungen.bfit-bund.de/ag03/1.4/pruefverfahren/barriere-check-pro.html)

Der Barriere-Check Pro ist ein von der auf digitale Barrierefreiheit spezialisierten Agentur anatom5 entwickeltes Verfahren zur Überprüfung von Barrierefreiheit unterschiedlicher digitaler Produkte. Es handelt sich aktuell nicht um einen Konformitätstest mit dem Ziel einer Zertifizierung.

#### Anwendbarkeit des Verfahrens

Ursprünglich wurde der Barriere-Check Pro als erweitertes Testverfahren für Webseiten und Web-basierte Anwendungen entwickelt. Seit einigen Jahren wird der Test auch als Blackbox-Test für native Apps angeboten. Darüber hinaus gibt es den Barriere-Check Pro auch als vereinfachtes Verfahren (Grobprüfung) mit reduziertem Scope. Das Evaluationsverfahren folgt vom Grundsatz her immer dem gleichen Aufbau.

### Prüfkriterien / Aufbau des Tests

Die Prüfberichte des Barriere-Check Pro sind grundsätzlich nicht zur Veröffentlichung freigegeben. Es handelt sich explizit nicht um ein Zertifizierungsverfahren. In der Regel wird der Barriere-Check Pro für interne Zwecke und/oder als Vorbereitung auf eine Zertifizierung durch einen BIK BITV Test eingesetzt. Das Verfahren orientiert sich an den relevanten Prüfschritten der EN 301549 und an der Prüfschrittbeschreibung des BIK BITV Tests bzw. des BITi-Tests, um im Falle einer späteren Zertifizierung möglichst geringe Abweichungen in der grundsätzlichen Bewertung zu erreichen.

Im Aufbau unterscheidet sich der Barriere-Check Pro vor allem in der konzeptionellen Herangehensweise. Da es bei jedem Internetauftritt, bei jeder Webanwendung und bei jeder App Funktionselemente und Seitenbereiche gibt, die auf allen Seiten identisch sind, gibt es im Barriere-Check Pro für diese Elemente und Seitenbereiche eine Sammelbewertung als Einstieg. Alle Aspekte, die in dieser Sammelbewertung bereits bemängelt wurden, werden im Rahmen der weiteren Überprüfung nicht wiederholt. Ebenso werden keine Prüfschritte aufgelistet, die erfüllt, eher erfüllt oder nicht anwendbar, also BITV-konform sind. Dadurch wird die Dokumentation insgesamt deutlich übersichtlicher. Im weiteren Verlauf der Evaluation werden dann nur noch Seitenbereiche bewertet, die in der Sammelbewertung nicht enthalten waren. Durch diese Vorgehensweise werden redundante Informationen vermieden.

#### Bewertung der Prüfschritte

In Deutschland hat sich das fünfstufige Bewertungsschema (erfüllt / eher erfüllt / teilweise erfüllt / eher nicht erfüllt / nicht erfüllt) etabliert. Dieses Schema wird sowohl vom BIK BITV Test, als auch vom BITi-Test verwendet. Beide Verfahren sind öffentlich dokumentiert. Vor diesem Hintergrund verwendet auch der Barriere-Check Pro dieses Schema. So sind Erkenntnisse aus dem Barriere-Check Pro auch für das Ziel einer Zertifizierung verwendbar. Neben diesem Bewertungsschema, welches die Anforderungen europäischer und deutscher Rechtsnormen abdeckt, berücksichtigt der Barriere-Check Pro im Einzelfall auch Normen, wie die DIN 1450 (Leserlichkeit von Schrift) oder die ISO 9241 (Richtlinien der Mensch-Computer-Interaktion) – allerdings nur als Hinweis ohne negative Bewertung im Sinne der BITV.

#### Dokumentation der Testergebnisse

Jedes festgestellte Problem wird nach dem oben beschriebenen Schema dem entsprechenden Konformitätskriterium zugeordnet und mit dem Erfüllungsgrad ausgezeichnet. Zu jedem Konformitätskriterium gibt es eine kurze Erläuterung, warum und für welche Zielgruppen der Prüfschritt relevant ist. Zur Dokumentation werden Screenshots und konkrete Handlungsempfehlungen sowie die genaue Position des Problems

mitgeliefert. Die Gesamtergebnisse werden als sogenannte Management Summary für einen schnellen Überblick zusammengefasst. Die Dokumentation enthält das Datum des Tests sowie die genaue Anzahl der Seiten/Ansichten, die als repräsentative Seitenauswahl für den Test herangezogen wurden. Darüber hinaus enthält die Dokumentation Informationen zu den zugrundegelegten Konformitätskriterien und zum fünfstufigen Bewertungsschema. Wenn relevant werden auch Informationen zur Prüfumgebung, also zum Beispiel Betriebssystem, Browser und Browsereinstellungen, Screenreader-Version oder auch benutzerdefinierte Einstellungen benannt.

Bei Webseiten und webbasierten Anwendungen wird darüber hinaus noch geprüft, ob eine Erklärung zur Barrierefreiheit vorhanden ist. Weiterhin wird auf die jeweils geltenden Landesverordnungen verwiesen, da gegebenenfalls zusätzliche Anforderungen erfüllt werden müssen – beispielsweise Informationen in Leichter Sprache und in Gebärdensprache. Für beides wird geprüft, ob Informationen vorhanden sind. Eine fachliche Prüfung der Informationen in Leichter Sprache und in Gebärdensprache findet nicht statt. Wenn anwendbar, werden pro Test auch ca. fünf PDF-Dokumente stichprobenartig heruntergeladen und einem schnellen PDF/UA Test und einer groben Sichtprüfung unterzogen. Auf diese Weise kann auch im Rahmen des Barriere-Check Pro Auskunft darüber gegeben werden, ob die Barrierefreiheit von Dokumenten schon berücksichtigt wurde.

#### Barrierefreie Dokumentation

Die Prüfergebnisse werden als änderungsgeschützte, semantisch strukturierte Word-Dokumente geliefert. Sämtliche Abbildungen sind mit Alternativtexten versehen. Alle Informationen sind maschinenlesbar, ausreichend kontrastreich und barrierefrei zugänglich – also keine PDF-Dokumente oder komplexen Excel-Tabellen.

#### Ansprechpartner

Für Fragen zum Prüfverfahren steht Ihnen Jörg Morsbach von der anatom5 GmbH zur Verfügung. Neben dem Barriere-Check Pro bietet er als offizieller Prüfer im BIK BITV-Test Prüfverbund auch den BIK BITV-Test an. Email: [info@anatom5.de](mailto:info@anatom5.de)

# <span id="page-39-0"></span>Prüfverfahren im Vergleich

#### [Online betrachten](https://handreichungen.bfit-bund.de/ag03/1.4/vergleich.html)

Die folgende Tabelle soll dabei helfen, die drei vorgestellten Prüfverfahren miteinander zu vergleichen. Sie beschreibt das ursprünglich vorgesehene Vorgehen der Verfahren; diese können ggf. adaptiert werden. Keines der Testverfahren erlaubt es, dass eine Einzelperson mit Einschränkungen den Test komplett allein durchführt.

Die Tabelle darf keinesfalls als Empfehlung des Ausschusses für ein bestimmtes Prüfverfahren verstanden werden.

Bitte beachten Sie: Ein "nein" bedeutet nicht das Fehlen eines Features. Ebenso lässt die Anzahl der "ja" oder "nein"-Einträge keine Rückschlüsse auf die Qualität eines Prüfverfahrens zu.

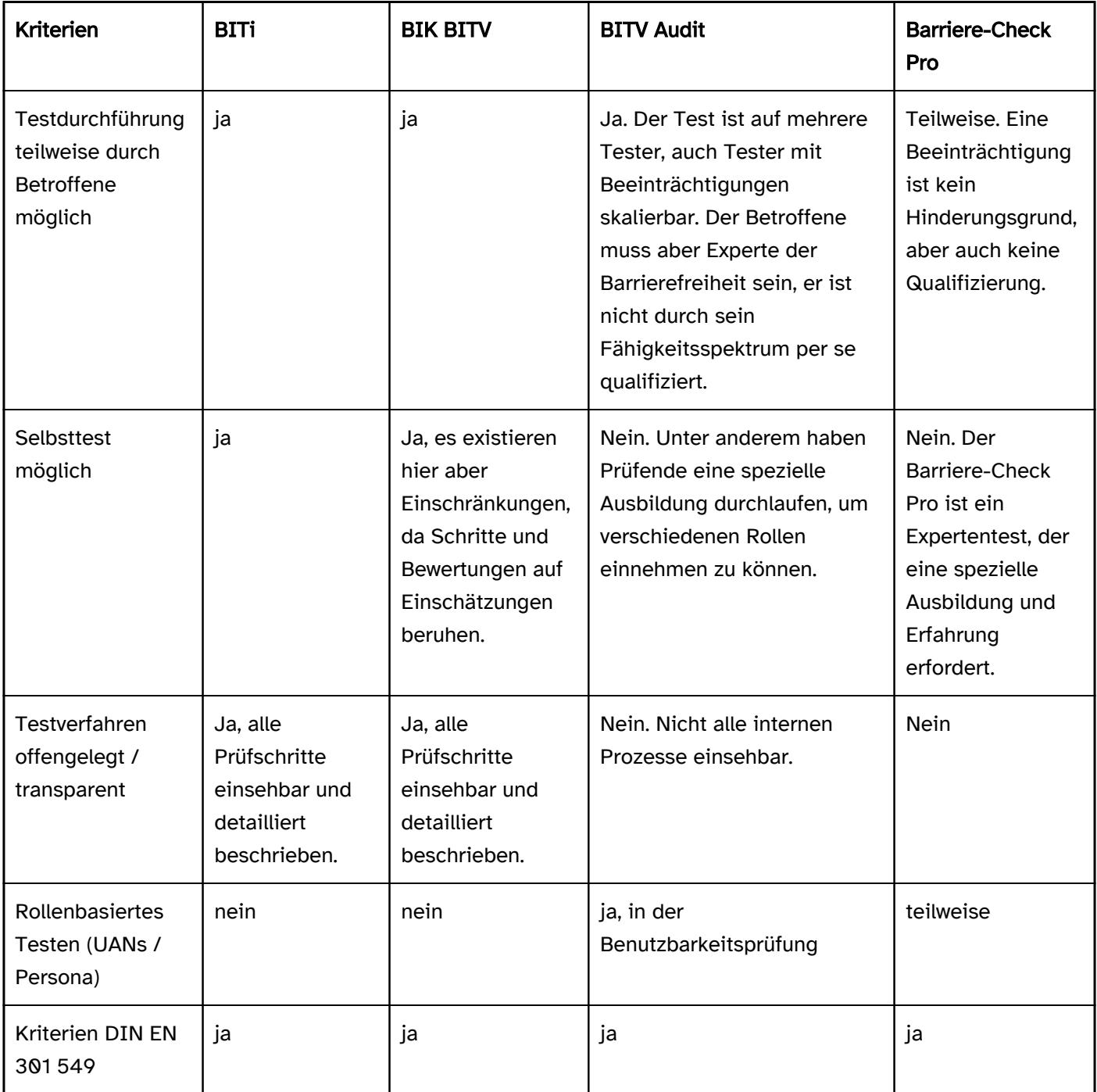

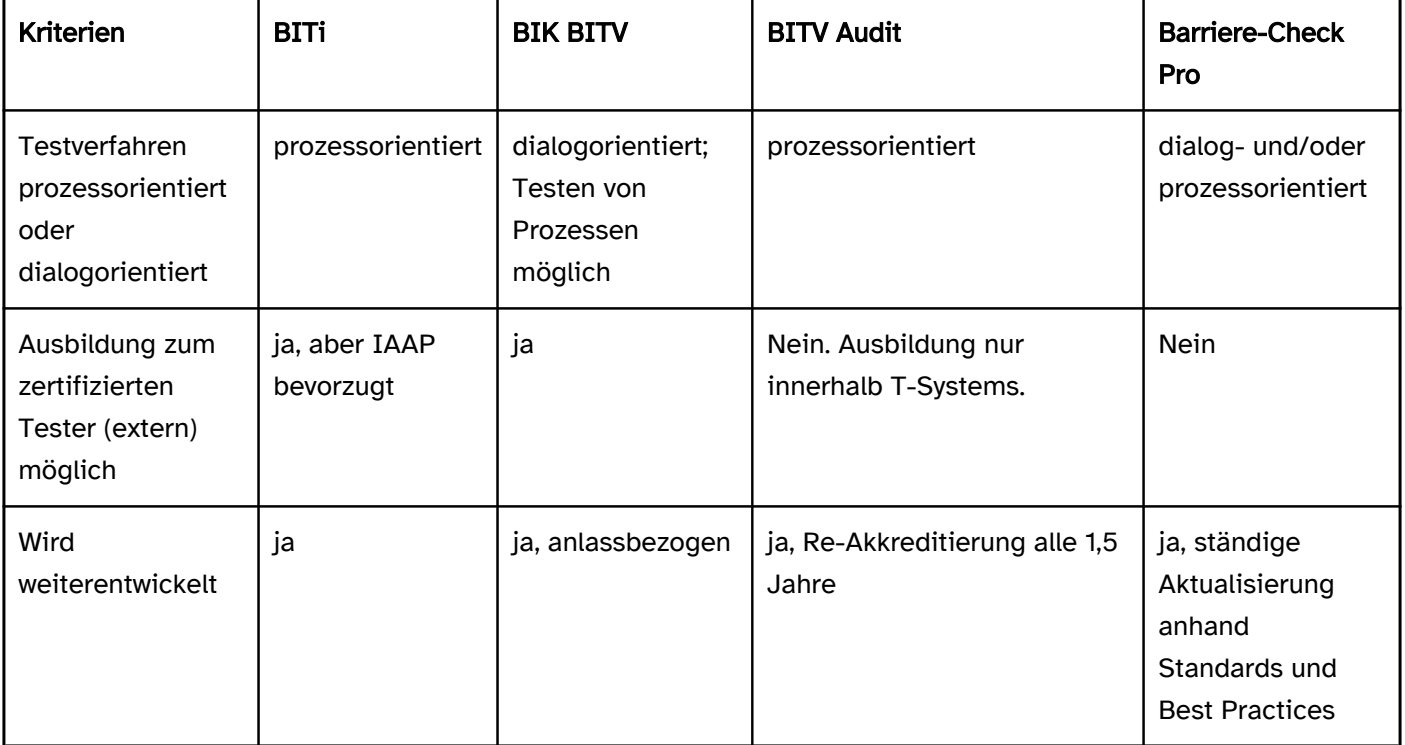

#### Erläuterungen zu den Kriterien der Tabelle

- Testdurchführung teilweise durch Betroffene möglich: Können einzelne Schritte des Tests von Personen der verschiedenen UAN-Gruppen durchgeführt werden? Hier wird nicht abgebildet, ob der ganze Test von einer solchen Person durchführbar ist oder ob, eine Beteiligung notwendig ist.
- Selbsttest möglich: Sind alle Prüfwerkzeuge und Prüfschritte öffentlich zugänglich?
- Testverfahren offengelegt / transparent: Sind die einzelnen Schritte des Verfahrens für Dritte transparent?
- Rollenbasiertes Testen (UANs / Persona): Nehmen Prüfende eine bestimmte Rolle einer Person einer UAN ein?
- Kriterien DIN EN 301 549: Liegen dem Testverfahren die Kriterien der DIN EN 301 549 oder andere zu Grunde? Wenn ja, welche?
- Testverfahren prozessorientiert oder dialogorientiert: Werden einzelne repräsentative Dialoge evaluiert, oder wird bei der Evaluation ein Prozess durchlaufen?
- Ausbildung zum zertifizierten Tester (extern) möglich: Können externe Personen sich als zertifizierte Testende ausbilden lassen?
- Wird weiterentwickelt: Gibt es Änderungen an dem Verfahren und in welchem Zyklus?

## <span id="page-41-0"></span>Best Practices

#### [Online betrachten](https://handreichungen.bfit-bund.de/ag03/1.4/bestpractices.html)

Lernziel für diesen Abschnitt:

Verständnis für eine notwendige Ansichtenauswahl entwickeln

### Best Practice zur Auswahl von Ansichten zur Prüfung von Mobilen Anwendungen (Apps)

Generell gilt es, das Thema digitale Barrierefreiheit auch bei Apps von Anfang an zu berücksichtigen. Das heißt, diese Frage fängt beim Produktkonzept an und zieht sich über alle Stufen in einem Software Development Life Cycle.

In dem hier dargestellten Best Practice Ansatz soll eine Orientierung geschaffen werden, mit welchen Fragestellungen sich Interessierte beschäftigen sollten, wenn über eine Evaluation bzw. Test einer App nachgedacht wird. Damit eine möglichste breite Abdeckung beim Testen stattfindet, sollen zwei Dinge berücksichtigt werden:

- Das Testergebnis wird umso aussagekräftiger, je mehr Betroffenengruppen auch bei der Prüfung als Tester / Probanden involviert werden. Details dazu finden Sie in der Darstellung: Vielfalt der Bedürfnisse von Nutzenden und Interaktionsmöglichkeiten . Mit den Informationen können Sie entsprechende Testgruppen definieren.
- Eine sorgfältige Planung der zu prüfenden Ansichten in der App ist ein weiterer möglicher Garant für eine gute Testabdeckung.

In dieser Handreichung sollen Sie Informationen und Impulse finden, die Sie in einer Testdefinition für Apps unterstützt. Diese Empfehlung enthält keine vollständige Testabdeckung, dazu sei an der Stelle auf entsprechende Fachpublikationen zur Softwareevaluation verwiesen. Ebenso ist diese Handreichung kein Ersatz für die Struktur einer eingehenden Prüfung nach EU-Durchführungsbeschluss (EU) 2018/1524.

Dieser Best Practise Ansatz empfiehlt, mit der Prüfung einer App am Ursprung anzufangen. D.h. die Prüfung fängt in dem entsprechenden App-Store an, und zwar an der Stelle, an der die entsprechende App heruntergeladen / installiert werden kann. Damit kann diese Handreichung Abstand von eventuellen Diskussionen erreichen bei Apps, die nicht in öffentlichen App-Stores zu finden sind.

In einem App Store sind üblicherweise wichtige Informationen zu finden: Name der App inkl. Kurzbeschreibung und der Herausgeber sind benannt. Wann erfolgte die Aktualisierung der App im App Store? Hier sind auch Informationen und Hinweise zur Datensicherheit hinterlegt.

Bevor ein Test gestartet wird, sollte geklärt sein, welche Nutzungsszenarien in der App abgebildet worden sind. Es sollte geklärt sein, ob ein Nutzerkonto eine zwingende Voraussetzung darstellt. Bei einigen Nutzerkontoinformationen sind eventuell Testdatasets erforderlich (z.B. eine korrekte prüfbare Adresse, evtl. Versichertendaten, eine Bankverbindung, ein valides Geburtsdatum, Daten aus Schlüsseltabellen und viele weitere mögliche Testdaten). Eine nicht uninteressante Frage ist die Nutzung in strukturschwachen Räumen. Funktioniert diese App auch offline?

Eine Auswahl an Ansichten stellt die folgende Aufstellung dar, die zugleich auch ein notwendiges Minimum beschreibt (ohne Anspruch auf Vollständigkeit): Die Startansicht, die sich bei der erstmaligen Nutzung einer App öffnet:

Hier geht es im Test um initiale Eingaben zur Nutzung der App

**ZZ** 

Die Startansicht, die sich bei der weiteren Nutzung der App öffnet:

Sind auf der Startansicht wiederkehrend andere Informationen zu erreichen, sollte versucht werden, eine repräsentative Auswahl zu testen

Wenn die Erklärung zur Barrierefreiheit vorhanden ist:

Hier finden Nutzende Orientierung über eventuell vorhandene Probleme der "Barrierefreiheit in der App

Wenn eine Ansicht zur Kontaktaufnahme vorhanden ist:

In der Ansicht zu allen möglichen Eingabefeldern navigieren, damit sichergestellt "werden kann, dass auch mit externer Tastatur alle Eingabefelder erreichbar sind

Wenn eine Ansicht zu Supportinformationen vorhanden ist:

"

Ein möglicher Testschwerpunkt sind Kontaktmöglichkeiten des Supports wie Emailversand, Chat, Chatbot. Genauso aber auch eventuell vorhandene Dokumentationen wie Links zu Webadressen oder eingebettete Dokumente wie P. PDFs bzw. eingebettete Dokumente sollten als relevante Information für Nutzende auch barrierefrei sein.

Wenn eine Ansicht zu Datenschutzinformationen vorhanden ist, diese prüfen. Eine sinnvolle Prüfung bei Datenschutz / Kontaktinformation / Supportinformation kann an der Stelle auch der Verständlichkeit der Informationen dienen, d. h. sind die Texte in einfacher / bürgernaher Sprache oder sogar in Leichter Sprache abgebildet.

Nach den dargestellten Vorbereitungen kann jetzt eine Evaluation / ein Test der mobilen App gestartet werden. Durch Ihre Vorarbeiten und den dabei erhobenen Nutzungsszenarien können Sie jetzt die App testen. Ein Hinweis an der Stelle: Bitte beachten Sie bei Ihren Testdurchführungen, dass Sie alle Nutzungsbedürfnisse berücksichtigen. Nicht immer sind die Testanforderungen (insbesondere bei der Nutzung von assistiven Technologien) deckungsgleich. Wird z. B. mit der Persona eines blinden Nutzers getestet, werden andere technologische Anforderungen bedient, als wenn Sie mit der Persona eines physisch Eingeschränkten testen. Hinweis: Haben Sie technologische Bausteine zur Suche in der App, testen Sie diese bitte auch mit unterschiedlichen Suchmethoden, damit sich ändernde Suchergebnisse in den Test kommen. Eventuell verhält

sich ein Suchergebnis, das über mehr als eine Seite geht, anders in der Bedienung als ein einseitiges Suchergebnis.

### Abschließende Hinweise:

- Dieses Dokument beschreibt keine vollständige Evaluation nach Durchführungsbeschluss.
- Überwachungsstellen testen im Rahmen der eingehenden Übverwachung Apps nach EN 301 549 und Stand der Technik.
- Eine Prüfung von herunterladbaren Dokumenten ist hier nicht berücksichtigt.

## <span id="page-44-0"></span>Anhang A - Annotierte Linkliste

#### [Online betrachten](https://handreichungen.bfit-bund.de/ag03/1.4/linkliste.html)

Nachfolgend werden alle in der Handreichung enthaltenen Links zu externen Quellen aufgelistet, in alphabetischer Reihenfolge.

- [Apple. Aktivieren und Einüben von VoiceOver auf dem iPhone.](https://support.apple.com/de-de/guide/iphone/iph3e2e415f/ios) Der Screenreader VoiceOver ist in iOS eingebaut und kann zum Blackbox-Testen auf Barrierefreiheit verwendet werden.
- Apple. iPhone mit VoiceOver-Gesten bedienen. [https://support.apple.com/de-de/guide/iphone](https://support.apple.com/de-de/guide/iphone/iph3e2e2329/ios) [/iph3e2e2329/ios.](https://support.apple.com/de-de/guide/iphone/iph3e2e2329/ios) Die wichtigsten Gesten für VoiceOver werden erklärt, nach Funktionsgruppen geordnet.
- Apple. Testing for Accessibility on OS X (en). [https://developer.apple.com/library/archive/documentation](https://developer.apple.com/library/archive/documentation/Accessibility/Conceptual/AccessibilityMacOSX/OSXAXTestingApps.html) [/Accessibility/Conceptual/AccessibilityMacOSX/OSXAXTestingApps.html](https://developer.apple.com/library/archive/documentation/Accessibility/Conceptual/AccessibilityMacOSX/OSXAXTestingApps.html). Sie können den Accessibility Inspector in Xcode verwenden, um eine iOS-App mit einem Whitebox-Test auf Barrierefreiheit zu testen.
- Bundesministerium der Justiz und für Verbraucherschutz (2018). Behindertengleichstellungsgesetz des Bundes.<http://www.gesetze-im-internet.de/bgg/index.html>
- Bundesministerium der Justiz und für Verbraucherschutz (2019). Barrierefreie Informationstechnik-Verordnung (BITV 2.0). [http://www.gesetze-im-internet.de/bitv\\_2\\_0/index.html](http://www.gesetze-im-internet.de/bitv_2_0/index.html)
- DIN (2008). DIN EN ISO 9241-171:2008, Ergonomie der Mensch-System-Interaktion Teil 171: Leitlinien für die Zugänglichkeit von Software; Deutsche Fassung EN ISO 9241-171:2008. Beuth Verlag GmbH. <https://doi.org/10.31030/1426650>
- DIN (2016). DIN ISO 14289-1:2016, Dokumentenmanagementanwendungen Verbesserung der Barrierefreiheit für das Dateiformat von elektronischen Dokumenten - Teil 1: Anwendung der ISO\_32000-1 (PDF/UA-1) (ISO 14289-1:2014). Beuth Verlag GmbH. <https://doi.org/10.31030/2588241>
- DIN (2020). DIN EN 301 549. Barrierefreiheitsanforderungen für IKT-Produkte und -Dienstleistungen; Englische Fassung EN 301 549 V2.1.2 (2018-08); Text Deutsch. Beuth-Verlag. [https://www.beuth.de/de](https://www.beuth.de/de/norm/din-en-301549/318391440) [/norm/din-en-301549/318391440](https://www.beuth.de/de/norm/din-en-301549/318391440)
- [ETSI \(2021\). EN 301 549 v3.2.1. Accessibility requirements for ICT products and services](https://www.etsi.org/deliver/etsi_en/301500_301599/301549/03.02.01_60/en_301549v030201p.pdf). Englisches PDF-Dokument des europäischen Barrierefreiheitsstandards. Kap. 4 definiert die 10 "User Accessibility Needs".
- Europäische Kommission (2018). Durchführungsbeschluss (EU) 2018/1524 der Kommission vom 11. Oktober 2018 zur Festlegung einer Überwachungsmethodik und der Modalitäten für die Berichterstattung der Mitgliedstaaten gemäß der Richtlinie (EU) 2016/2102 des Europäischen Parlaments und des Rates über den barrierefreien Zugang zu den Websites und mobilen Anwendungen öffentlicher Stellen. [https://eur-lex.europa.eu/legal-content/DE/TXT/HTML/?uri=CELEX:32018D1524&from=EN.](https://eur-lex.europa.eu/legal-content/DE/TXT/HTML/?uri=CELEX:32018D1524&from=EN) Deutsche Übersetzung des Durchführungsbeschlusses zur Überwachung. In Abschnitt 1.3 werden die "User Accessibility Needs" (UAN) in deutsch beschrieben, allerdings auf 9 reduziert. "Usable with limited reach" fehlt hier.
- European Commission (2016). Directive on making public sector websites and apps more accessible (EU) 2016/2102 (2016). [http://data.europa.eu/eli/dir/2016/2102/oj.](http://data.europa.eu/eli/dir/2016/2102/oj) Deutsche Übersetzung: [https://eur-lex.](https://eur-lex.europa.eu/legal-content/DE/TXT/HTML/?uri=CELEX:32016L2102&from=EN) [europa.eu/legal-content/DE/TXT/HTML/?uri=CELEX:32016L2102&from=EN.](https://eur-lex.europa.eu/legal-content/DE/TXT/HTML/?uri=CELEX:32016L2102&from=EN)
- European Commission (2018). Commission Implementing Decision (EU) 2018/2048 of 20 December 2018 on the harmonised standard for websites and mobile applications drafted in support of Directive (EU) 2016/2102 of the European Parliament and of the Council, Pub. L. No. 32018D2048, 327 OJ L (2018). [http://data.europa.eu/eli/dec\\_impl/2018/2048/oj/eng](http://data.europa.eu/eli/dec_impl/2018/2048/oj/eng). Deutsche Übersetzung: [http://data.europa.eu/eli](http://data.europa.eu/eli/dec_impl/2018/2048/oj) [/dec\\_impl/2018/2048/oj](http://data.europa.eu/eli/dec_impl/2018/2048/oj).
- European Commission (2019). Directive (EU) 2019/882 of the European Parliament and of the Council of 17 April 2019 on the accessibility requirements for products and services, (2019). [http://data.europa.eu/eli](http://data.europa.eu/eli/dir/2019/882/oj) [/dir/2019/882/oj](http://data.europa.eu/eli/dir/2019/882/oj). Deutsche Übersetzung: [https://eur-lex.europa.eu/legal-content/DE/TXT/HTML/?](https://eur-lex.europa.eu/legal-content/DE/TXT/HTML/?uri=CELEX:32019L0882&from=DE) [uri=CELEX:32019L0882&from=DE.](https://eur-lex.europa.eu/legal-content/DE/TXT/HTML/?uri=CELEX:32019L0882&from=DE)
- Gersbacher, Pirmin (2021). Analyse von automatisierten Testverfahren für die Barrierefreiheitsprüfung von Apps im Hinblick auf den Europäischen Standard EN 301 549. Hochschule der Medien Stuttgart. [https://hdms.bsz-bw.de/frontdoor/index/index/start/0/rows/10/sortfield/score/sortorder/desc/searchtype](https://hdms.bsz-bw.de/frontdoor/index/index/start/0/rows/10/sortfield/score/sortorder/desc/searchtype/simple/query/gersbacher/docId/6628) [/simple/query/gersbacher/docId/6628](https://hdms.bsz-bw.de/frontdoor/index/index/start/0/rows/10/sortfield/score/sortorder/desc/searchtype/simple/query/gersbacher/docId/6628)
- Google. Accessibility Scanner. [https://play.google.com/store/apps/details?id=com.google.android.apps.](https://play.google.com/store/apps/details?id=com.google.android.apps.accessibility.auditor) [accessibility.auditor](https://play.google.com/store/apps/details?id=com.google.android.apps.accessibility.auditor). Kostenlose App zur automatischen Überprüfung (Blackbox) von Android-Apps auf Barrierefreiheit. Es wird aber nur ein kleiner Teil der Kriterien aus DIN EN 301 549 überprüft.
- Google. Android mit TalkBack verwenden. [https://support.google.com/accessibility/android/answer](https://support.google.com/accessibility/android/answer/6283677?hl=de) [/6283677?hl=de.](https://support.google.com/accessibility/android/answer/6283677?hl=de) Der Screenreader Talkback ist in Android eingebaut und kann zum Blackbox-Testen auf Barrierefreiheit verwendet werden.
- Google. Test your app's accessibility (en). [https://developer.android.com/guide/topics/ui/accessibility](https://developer.android.com/guide/topics/ui/accessibility/testing) [/testing.](https://developer.android.com/guide/topics/ui/accessibility/testing) Dieses Dokument erklärt mehrere Möglichkeiten, Android Apps auf Barrierefreiheit zu testen, u.a. mit Whitebox-Tests ("Analysis tools"): Lint (integriert in Android Studio), Espresso (Test-Framework), Roboelectric (Test-Bibliothek).
- Google. [Touch-Gesten in TalkBack](https://support.google.com/accessibility/android/answer/6151827?hl=de). Die verschiedenen Arten von Gesten für TalkBack werden in Tabellen aufgeführt.
- Überwachungsstelle des Bundes für Barrierefreiheit von Informationstechnik. Glossar, Eintrag "User Accessibility Needs". [https://www.bfit-bund.de/DE/Footer/Glossar/Functions/glossar.html?](https://www.bfit-bund.de/DE/Footer/Glossar/Functions/glossar.html?cms_lv2=1145404) [cms\\_lv2=1145404.](https://www.bfit-bund.de/DE/Footer/Glossar/Functions/glossar.html?cms_lv2=1145404) Definition von "User Accessibility Needs" in deutscher Sprache.
- UK Central Digital & Data Office (2017). Understanding disabilities and impairments: User profiles. <https://www.gov.uk/government/publications/understanding-disabilities-and-impairments-user-profiles>. GOV.UK. Eine Sammlung von Personas mit Einschränkungen: Ashleigh, Christopher, Claudia, Pawel, Ron, Saleem, Simone.
- Andrew Kirkpatrick, Joshue O Connor, Alastair Campbell, & Michael Cooper (2018). Web Content Accessibility Guidelines (WCAG) 2.1. <https://www.w3.org/TR/WCAG21/>

# <span id="page-46-0"></span>Anhang B - Mitgliedsliste der AG03 Mobile Anwendungen

#### [Online betrachten](https://handreichungen.bfit-bund.de/ag03/1.4/mitgliedsliste.html)

Die AG03 Mobile Anwendungen hat Stand 2022-01-17 die folgenden Mitglieder:

- Dirk Barkhorn, ITZBund Informationstechnikzentrum Bund
- Brigitte Bornemann
- Michael Düren, Stiftung Pfennigparade
- Detlef Girke, BITV-Consult
- Dirk Haas, Deutsche Rentenversicherung
- Stephan Heinke, Überwachungsstelle für digitale Barrierefreiheit Berlin (SenInnDS)
- Barbara Koldin, Microsoft Deutschland GmbH
- Thomas Langkabel Microsoft Deutschland GmbH
- Erdmuthe Meyer zu Bexten, Landesbeauftragte für barrierefreie IT
- Tim Neumann, In der Gemeinde leben gGmbH (PIKSL)
- Ralf Niemietz, IT.NRW
- Alexander Pfingstl, Überwachungsstelle des Bundes für Barrierefreiheit von Informationstechnik
- Jessica Probe, Dataport AöR
- Oliver Riedel, Fraunhofer-Institut für Arbeitswirtschaft und Organisation IAO
- Rebecca Romppel Zentralstelle für barrierefreie Informationstechnik, Bremen
- Thorsten Schröder, NOW-IT GmbH
- Benjamin Tannert, Hochschule Bremen
- Julia Walter, BSK e.V.
- Jörg Willomitzer, Fraunhofer-Institut für Angewandte und Integrierte Sicherheit (AISEC)
- Gottfried Zimmermann, Kompetenzzentrum Digitale Barrierefreiheit, Hochschule der Medien, Stuttgart

## <span id="page-47-0"></span>Anhang C - Lizenzinformationen für dieses Dokument

#### [Online betrachten](https://handreichungen.bfit-bund.de/ag03/1.4/lizenz.html)

Die Handreichung "Barrierefreie mobile Anwendungen" wird unter der Lizenz [CC-BY-SA 4.0](https://creativecommons.org/licenses/by-sa/4.0/deed.de) veröffentlicht. Sie können Sie bearbeiten und unter Namensnennung und mit gleicher Lizenz weiterverbreiten. Wenn Sie Teile davon verändern, müssen Sie das entsprechend kennzeichnen.